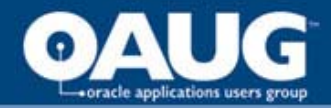

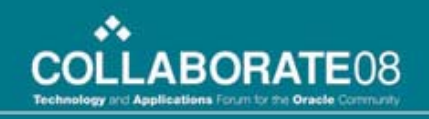

## Effectively Using Allocations

**The allocation functionality in Peoplesoft General Ledger has significant functionality beyond merely allocating rental costs. By using creativity in the use of trees and additional chartfields, the functionality can become a primary tool. In this presentation, learn about creative techniques to solve business problems**

> **Grant HannaCertified Management Accountant Petro-Canada**

> > home of the OAUG KNOWledge Factory

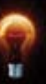

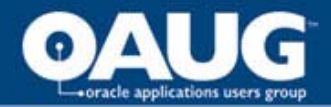

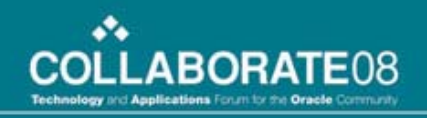

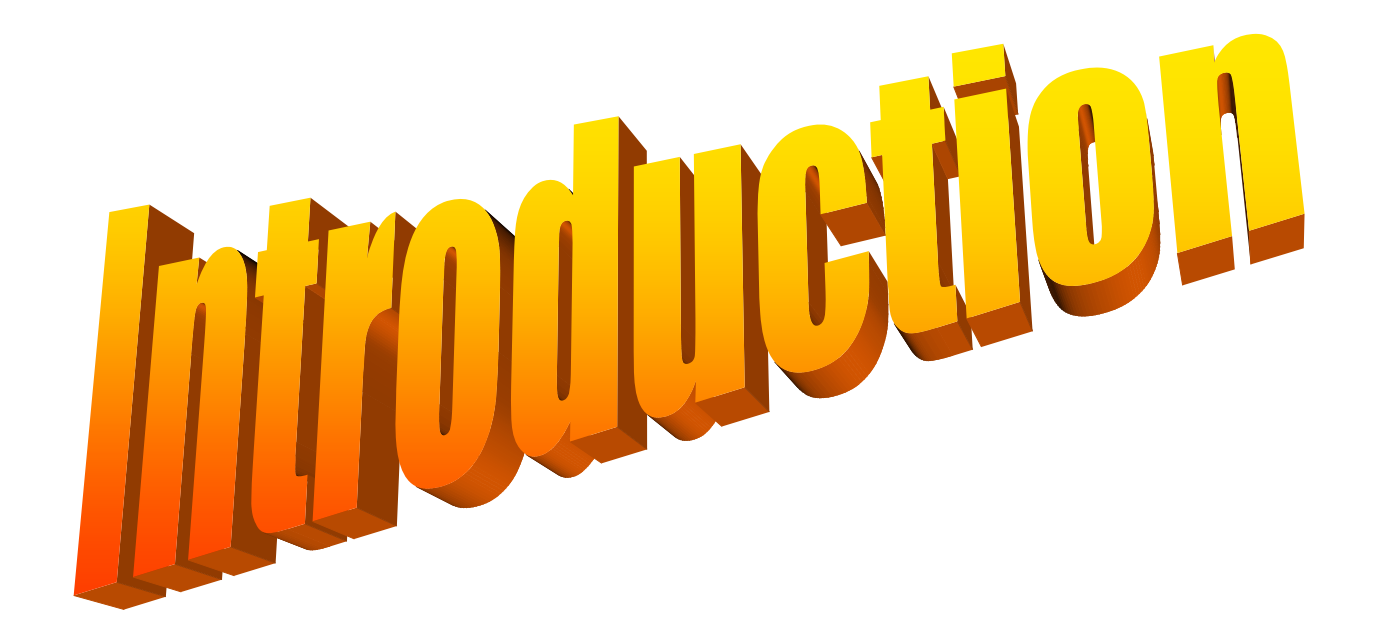

home of the OAUG KNowledge Factory

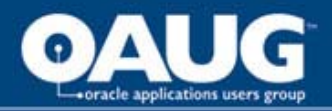

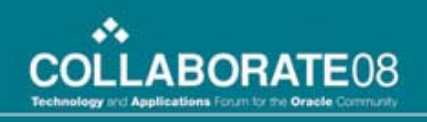

## Background

- **Petro-Canada acquired Peoplesoft General Ledger in 1993, Version 1, and Accounts Payable in 1999**
- **Have used allocations to perform business functions rather than acquiring modules**
- **Current release is 8.42; upgrade in progress to Version 9.0**

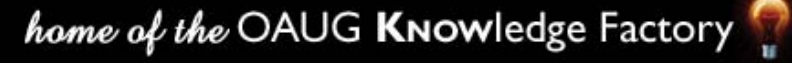

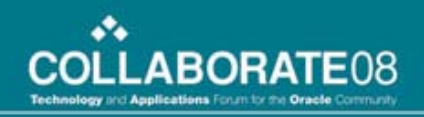

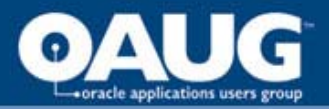

# Agenda

- **Basic Allocation**
- **Moving Costs**
	- **Moving Costs to a Target**
	- **Moving Costs to a Different Chartfield**
	- **Moving Costs to the Same Chartfield**
- **Creating Data**
	- **Straight Line Lease Amortization**
	- **Accruing for Costs**
	- **Unit of Production Depreciation**
- **Conclusion**

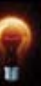

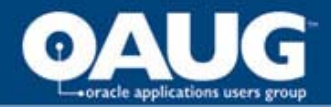

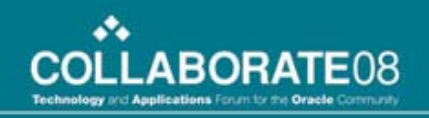

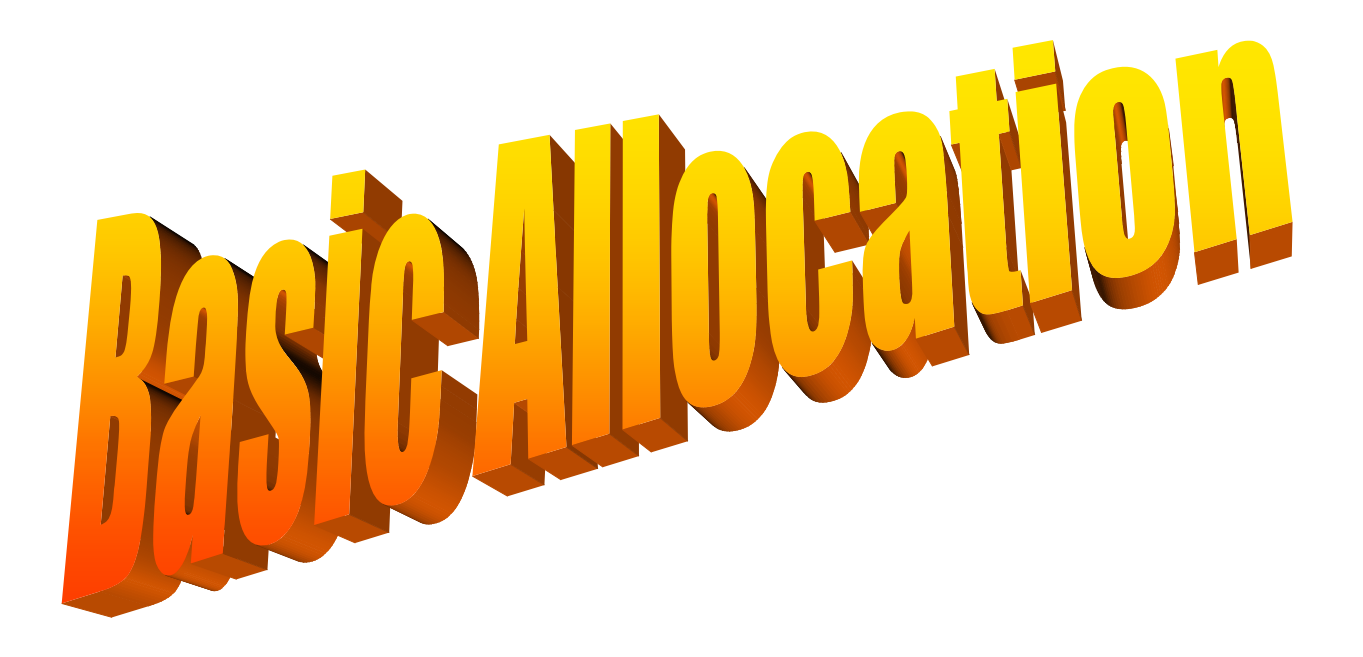

home of the OAUG Knowledge Factory

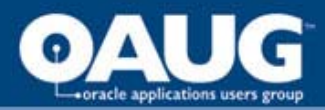

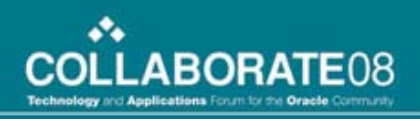

# Peoplebooks provide the beginning

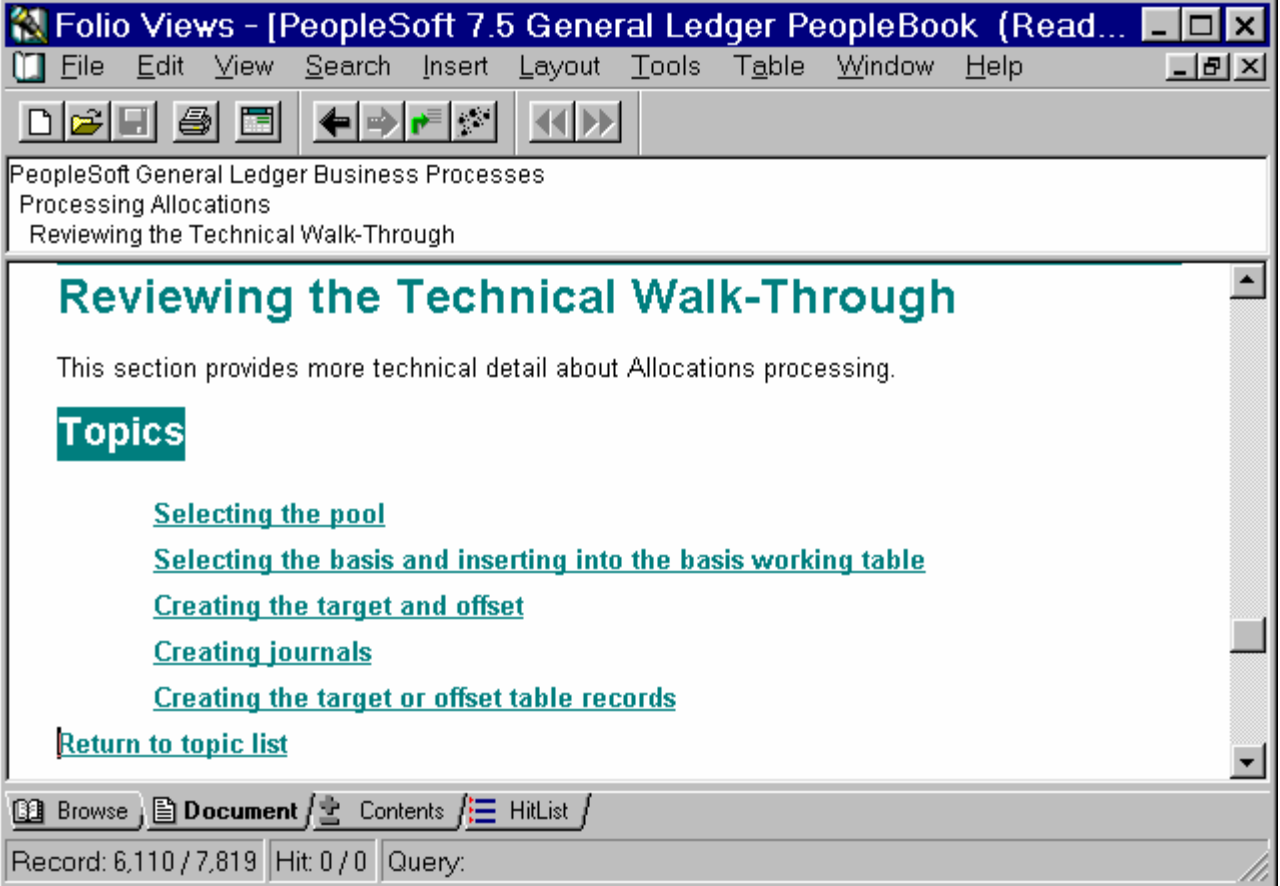

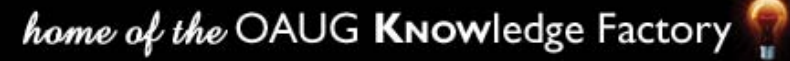

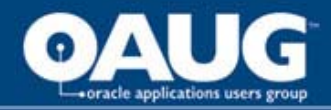

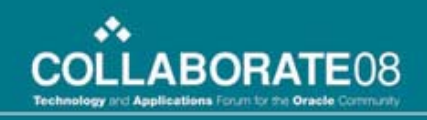

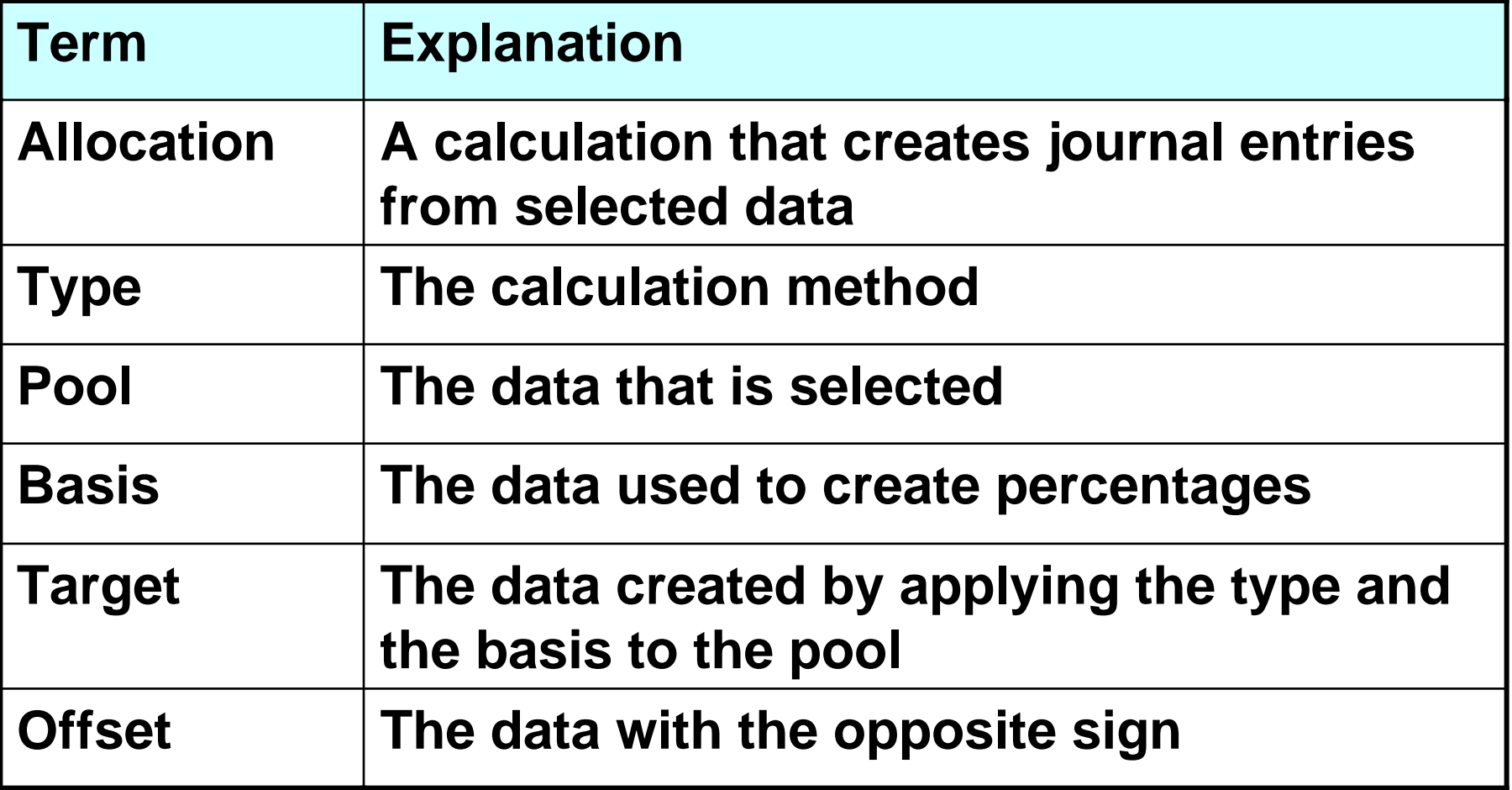

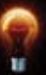

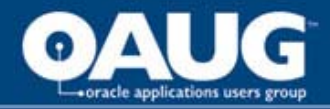

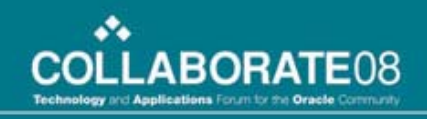

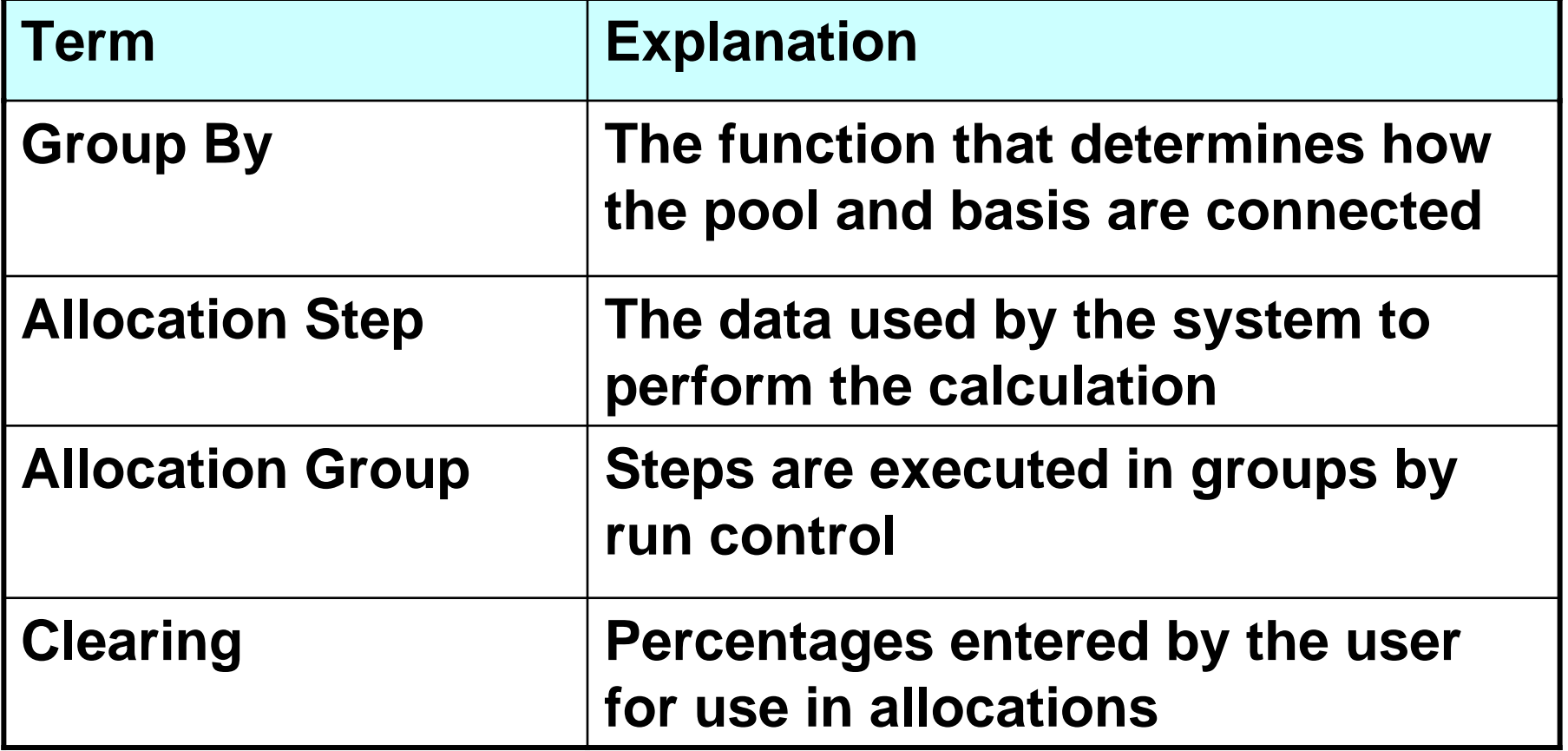

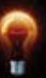

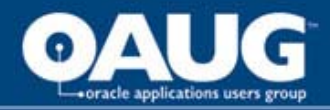

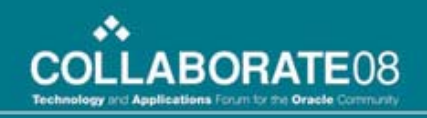

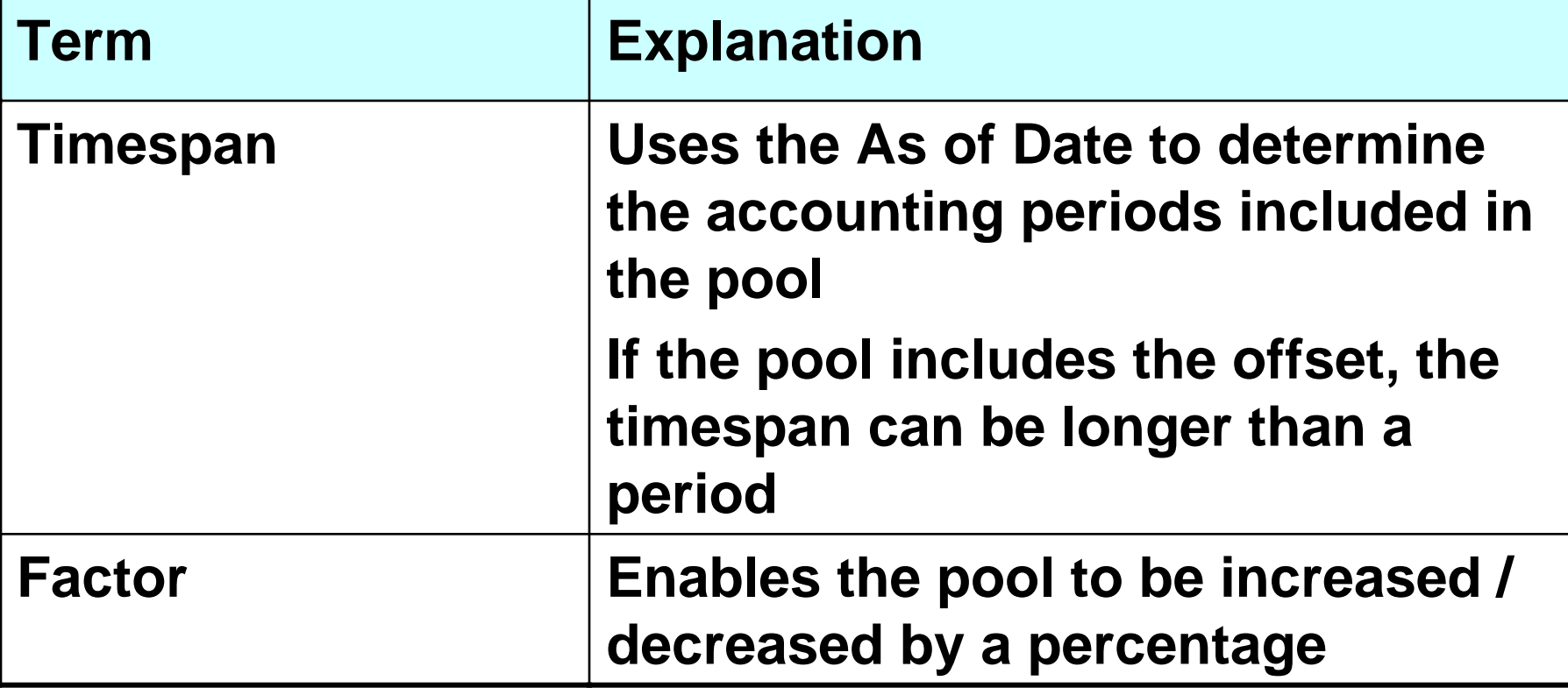

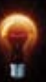

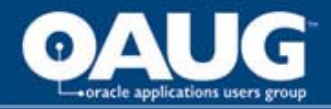

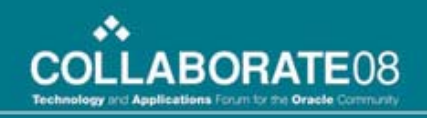

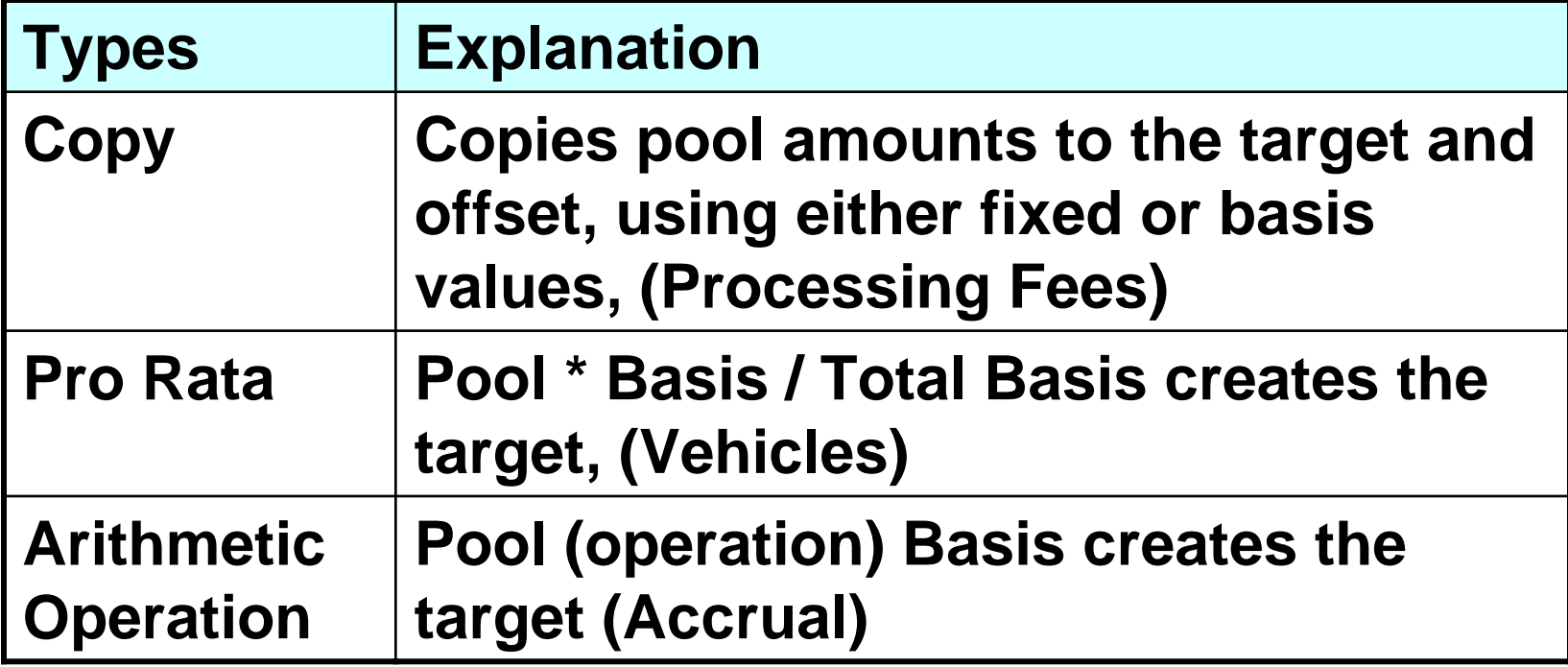

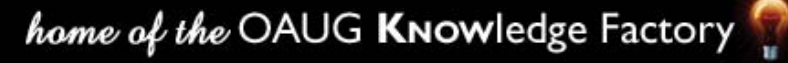

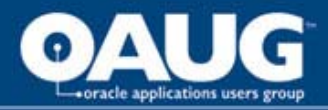

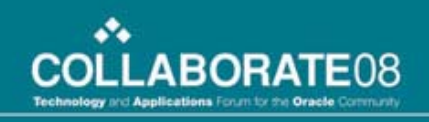

## A process to follow

- **Create the journal that you want** – **Define the TARGET and the OFFSET parts**
- **Where can the data be found**
	- **Which data needs to be changed**
	- **Which data provides the new data**
- **Connect the parts to allocation terminology**

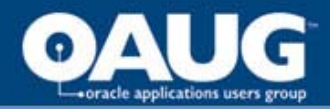

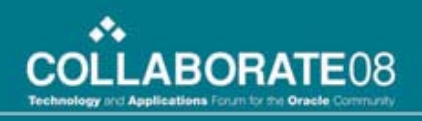

### Decide the Method

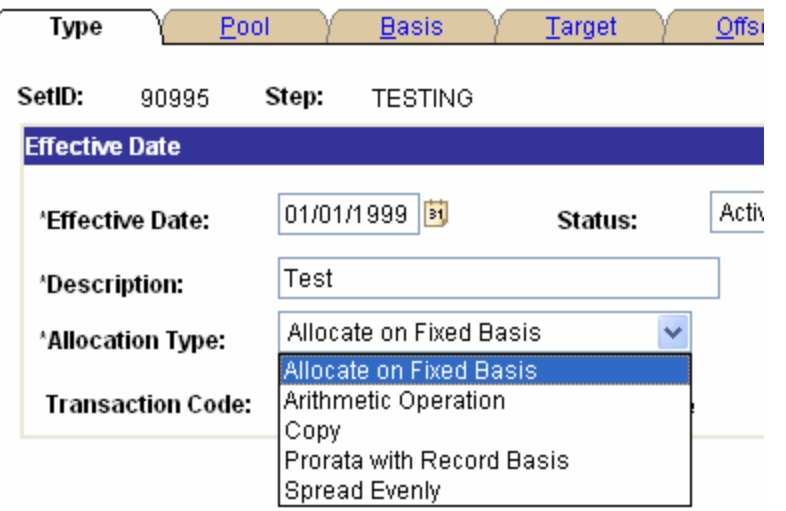

- **Allocate on Fixed Basis (Percentages not available to users)**
- **Arithmetic Operation (a one step calculation)**
- **Copy (move the pool to a new chartfield)**
- **Prorate with Record Basis (Percentages updated via Clearing Information)**
- **Spread Evenly (allocate amounts equally)**

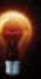

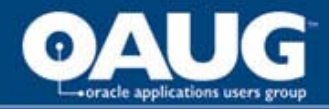

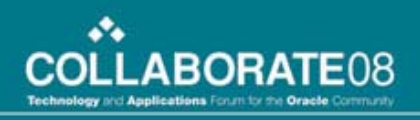

## Decide the Output

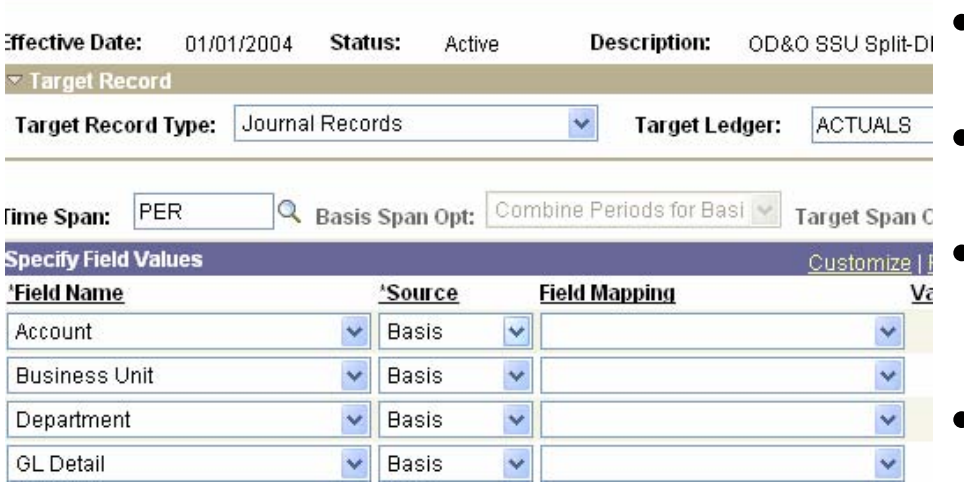

- Determine what is required in the journal rows
- Use the chosen method to derive the entry amounts
- Determine which of the rows will be the TARGET and which will be the OFFSET
- Use the information to construct the POOL and BASIS data

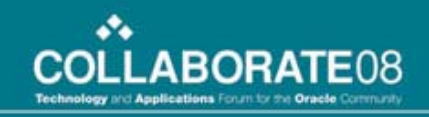

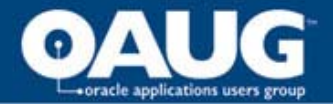

#### Allocations are calculations

**The pool is a summation of values from a table** 

> **The basis is a number to be applied to the pool**

> > **An arithmetic operation, usually multiplication, is the method of application**

**(pool)(operation)(basis) = result (cost)( x )(percent) = distributed amount**

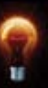

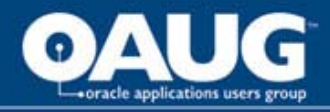

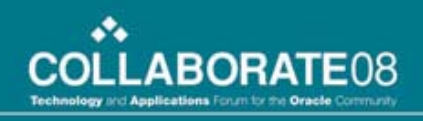

# Pro Rata is the same as Percentages when the numbers add to 100

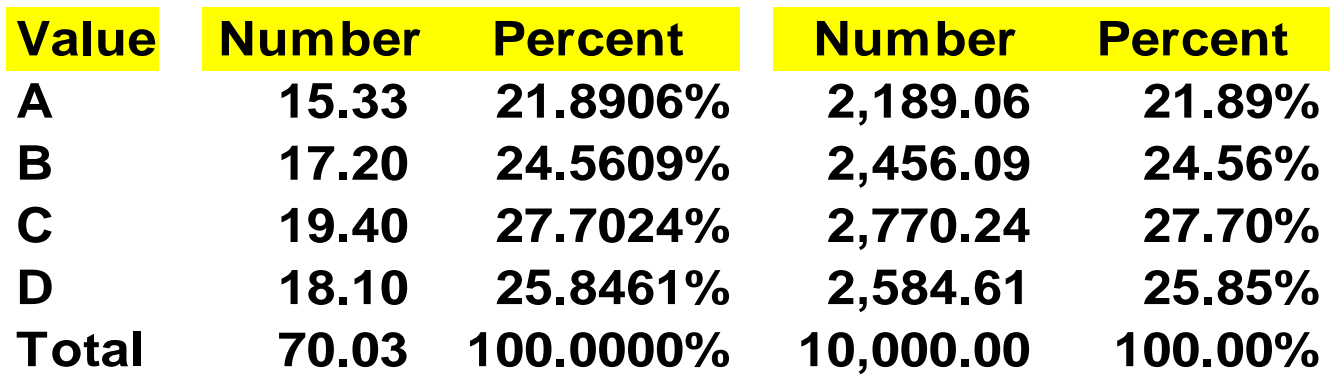

home of the OAUG KNOWledge Factory

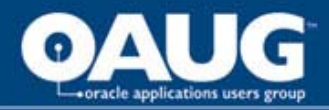

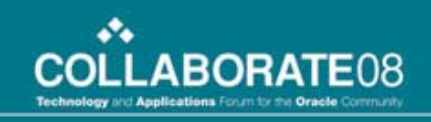

## Basis Values can be entered

- **In the Allocation**
	- **Where the percentage does not change**
	- **Where the pool / basis chartfields are the same**
- **In a Ledger**
	- **Where ledger loads of values can be used**
	- **Where the fields used are chartfields**
- **In a Custom Table**
	- **Where users enter the amounts / percents**
	- **Where the chartfields and values change**

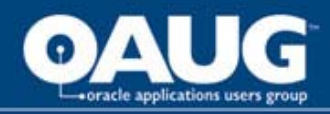

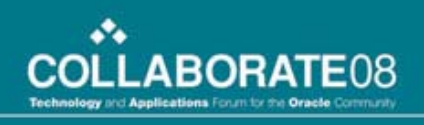

## Basic Concepts

- **Mapping can create values in chartfields**
- **Group By field must exist in Pool and Basis**
- **Tree Maintenance GLS9001 can load data into trees to maintain the list of values**
- **Pro Rata adding to 100 creates percentage**
- **Only one row in the Basis multiplies by 1**

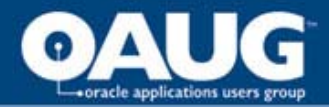

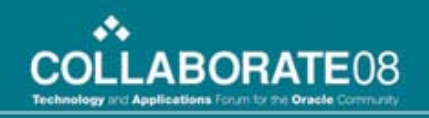

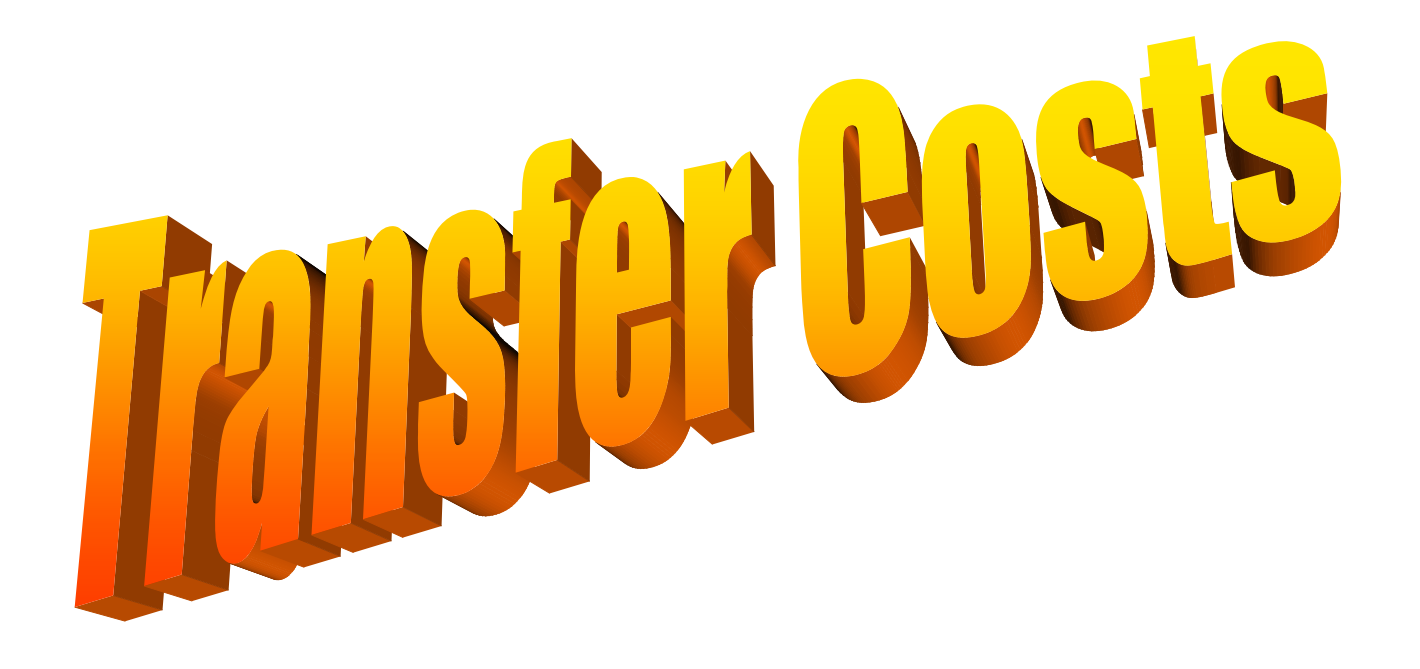

home of the OAUG KNowledge Factory

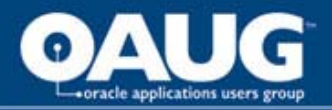

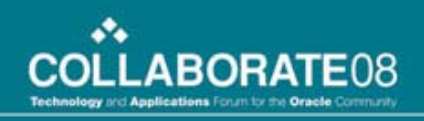

# Cost Transfer Types

- **Copy the POOL with no BASIS** – **Work in Progress**
- **Copy the POOL using cost objects in different chartfields**

– **IT Project Costs**

• **Copy the POOL using cost objects in the same chartfield**

– **Vehicle / Facility Costs**

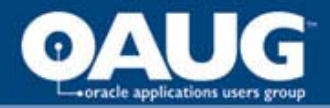

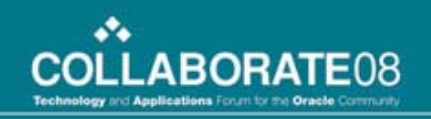

# Work in Progress

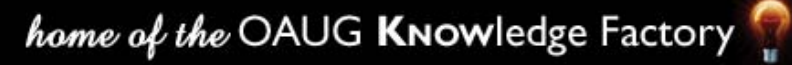

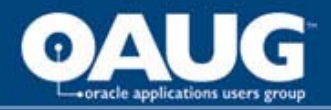

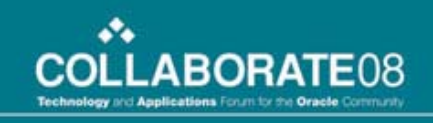

#### Work in Progress Allocation Journal

- **Projects are initially set up as Work in Progress (AWPWIP)**
- **Costs are charged to Work in Progress accounts**
- **Project is changed to capital (AWPCAP) or expense (AWPEXP)**
- **Allocation moves costs to the appropriate accounts**

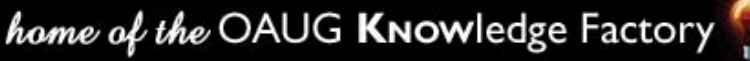

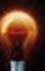

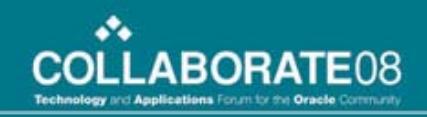

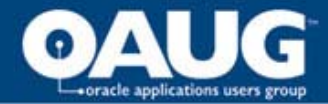

## Work in Progress

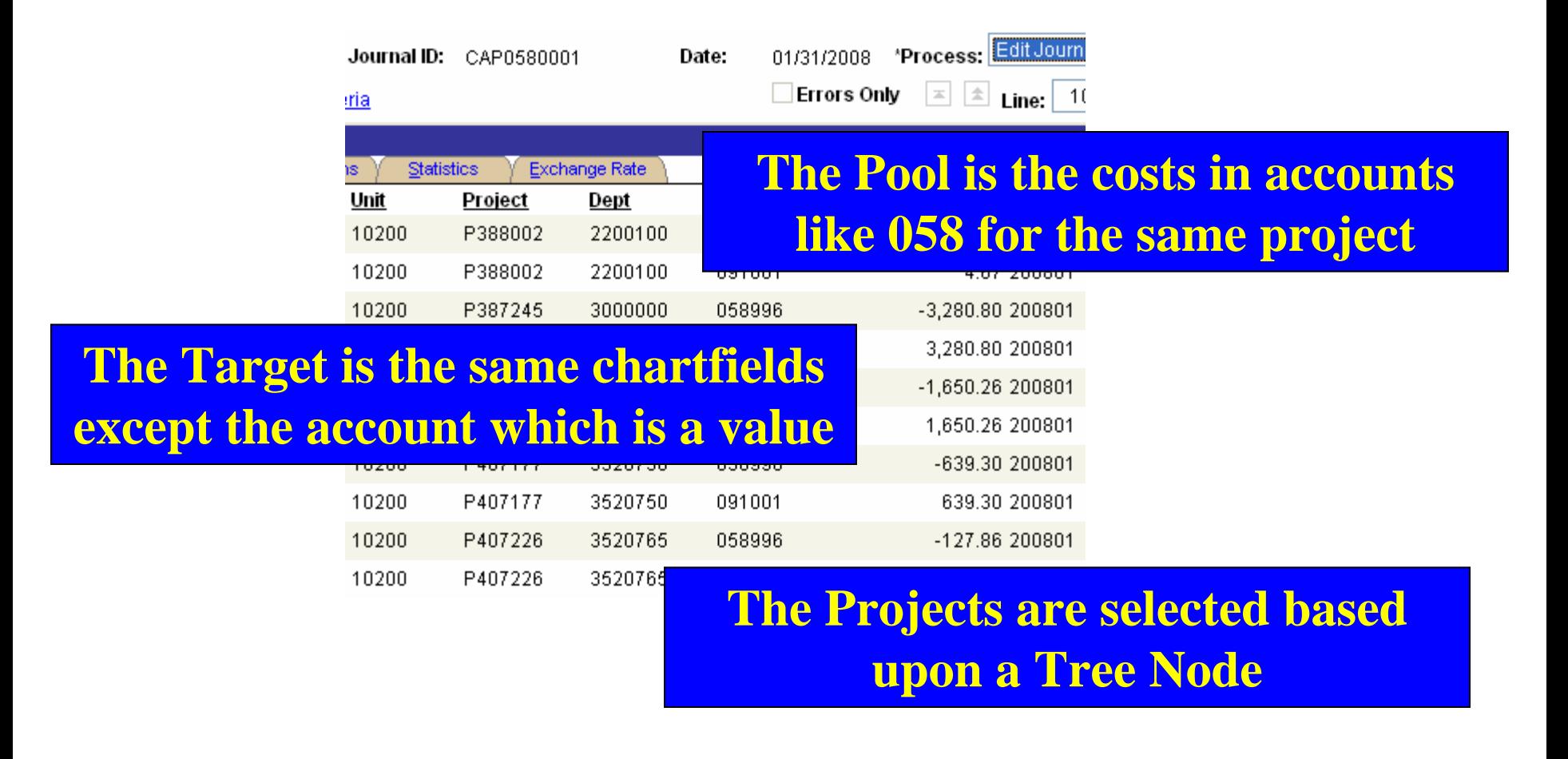

home of the OAUG KNOWledge Factory

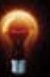

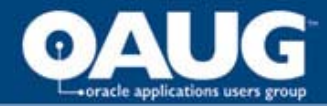

90

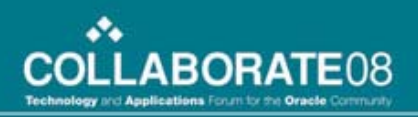

# Selecting the Projects

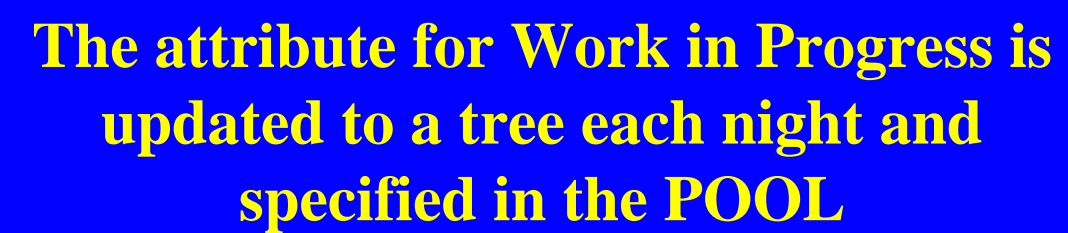

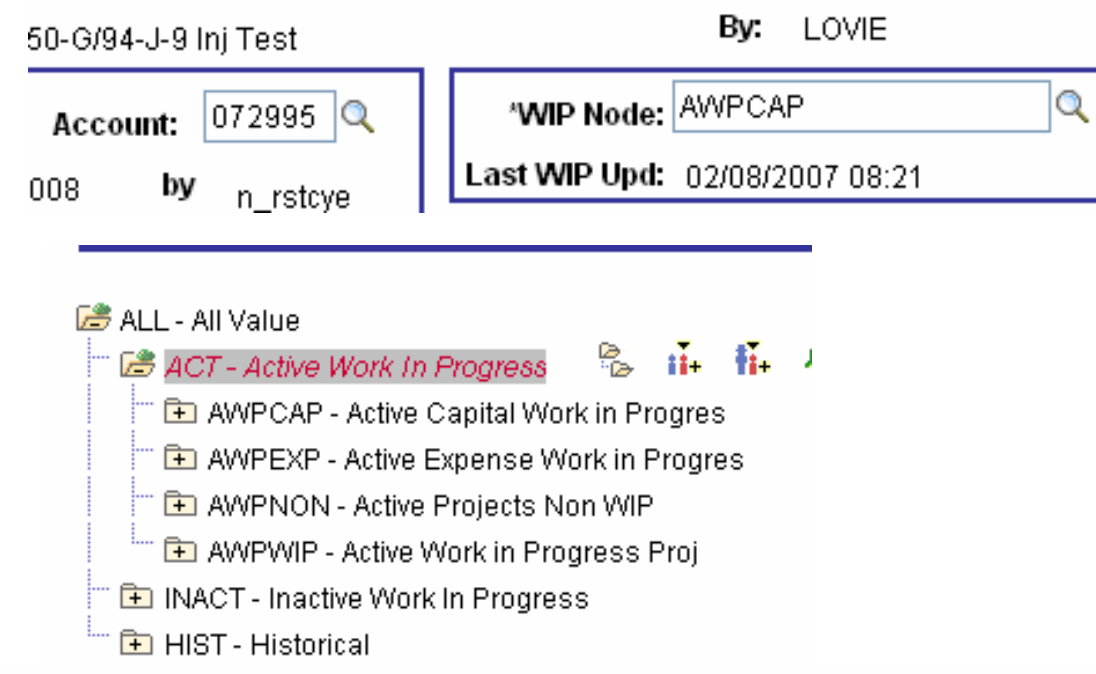

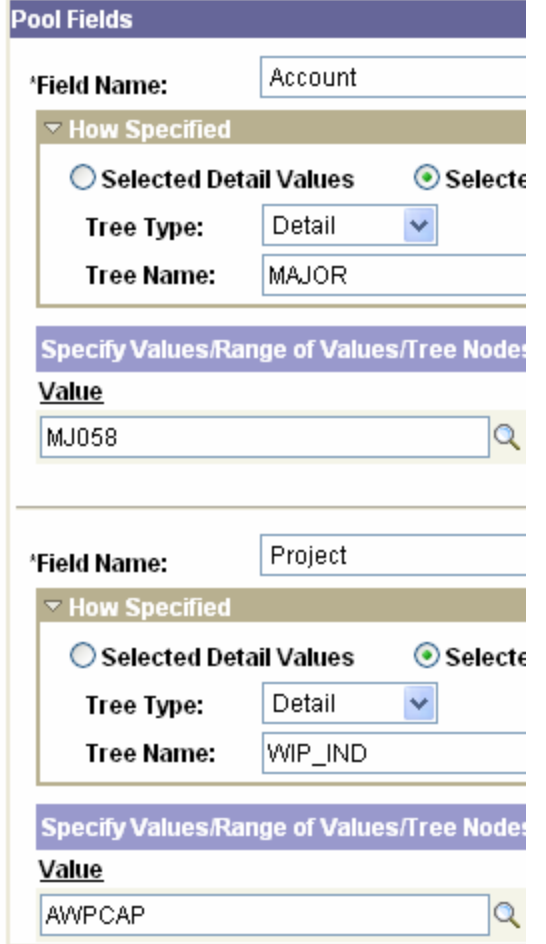

home of the OAUG KNOWledge Factory

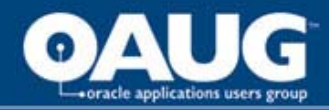

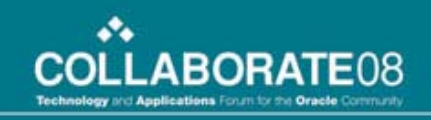

#### This would be a straight copy except for the transaction month

#### **The BASIS needs only one record for each accounting month, ProRata of 100%**

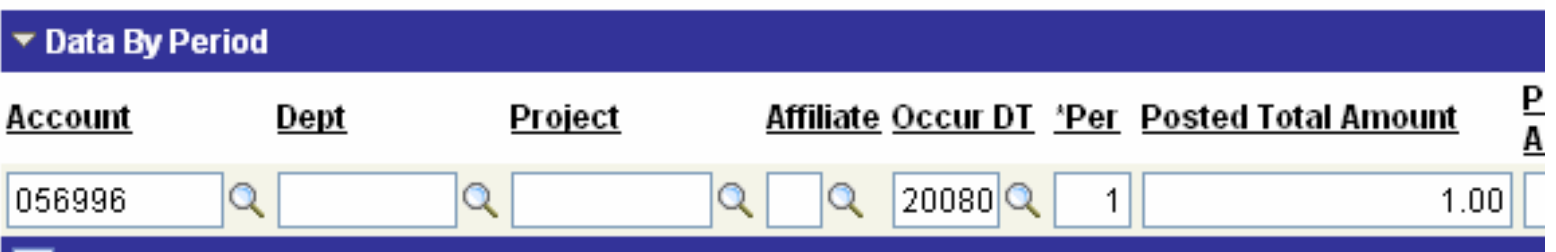

**The OCCUR\_DT value corresponds to the accounting period, the value of OCCUR\_DT is determined by the BASIS timespan of PER**

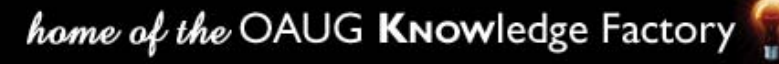

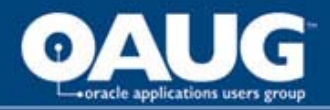

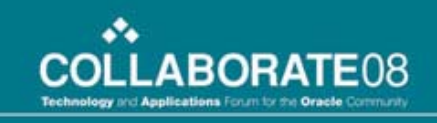

## Comments on this allocation

- **Process needs an allocation for every major (POOL)**
- **Allocation Steps do not change**
- **BASIS is 12 records that can be copied to the new year**

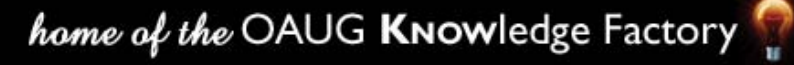

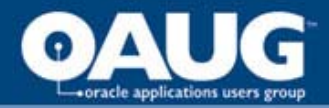

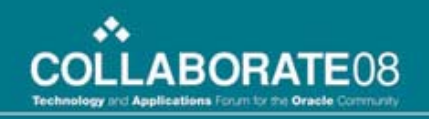

# IT Project Costs

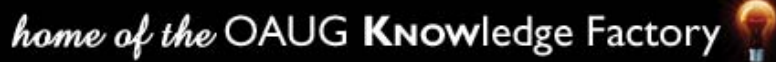

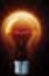

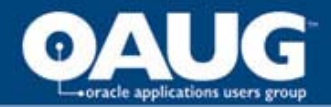

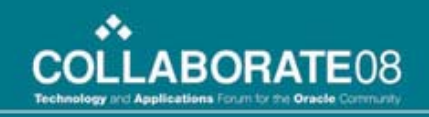

## IT Project Allocation Journal

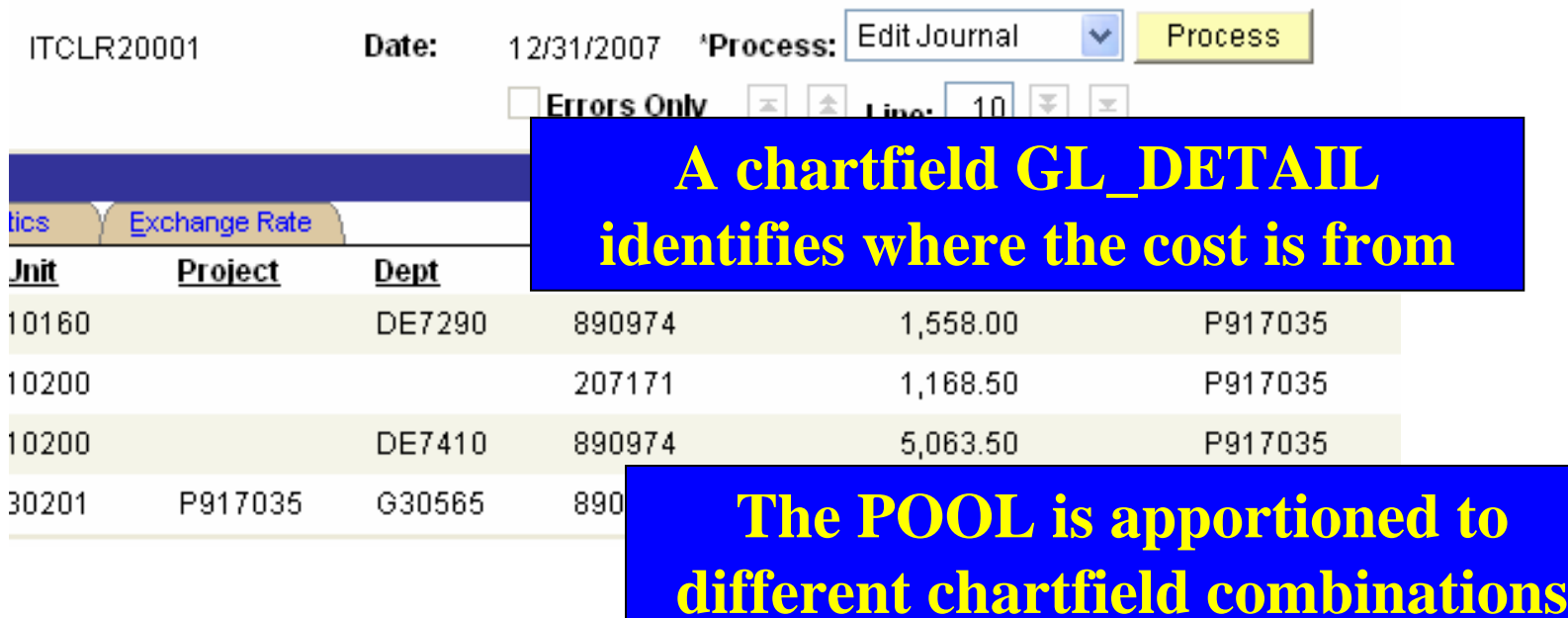

**The Target crosses business units**

home of the OAUG KNowledge Factory

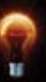

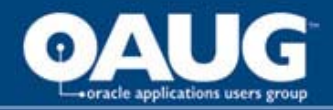

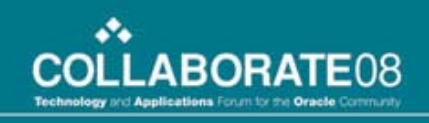

## IT Project Cost Allocation

- **IT project costs are charged to an IT cost centre and allocated to business cost centres.**
- **Project is set up**
	- **Project is created with applicable attributes**
	- **Project is added to the STATISTICS ledger using the percents as amounts**
- **Costs are cleared to the business units responsible for the project**

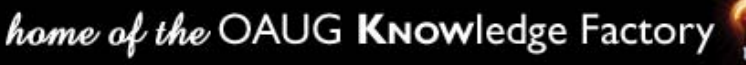

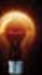

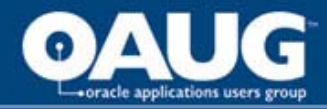

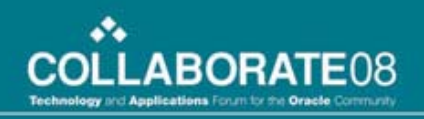

### The BASIS in the STATISTICS ledger

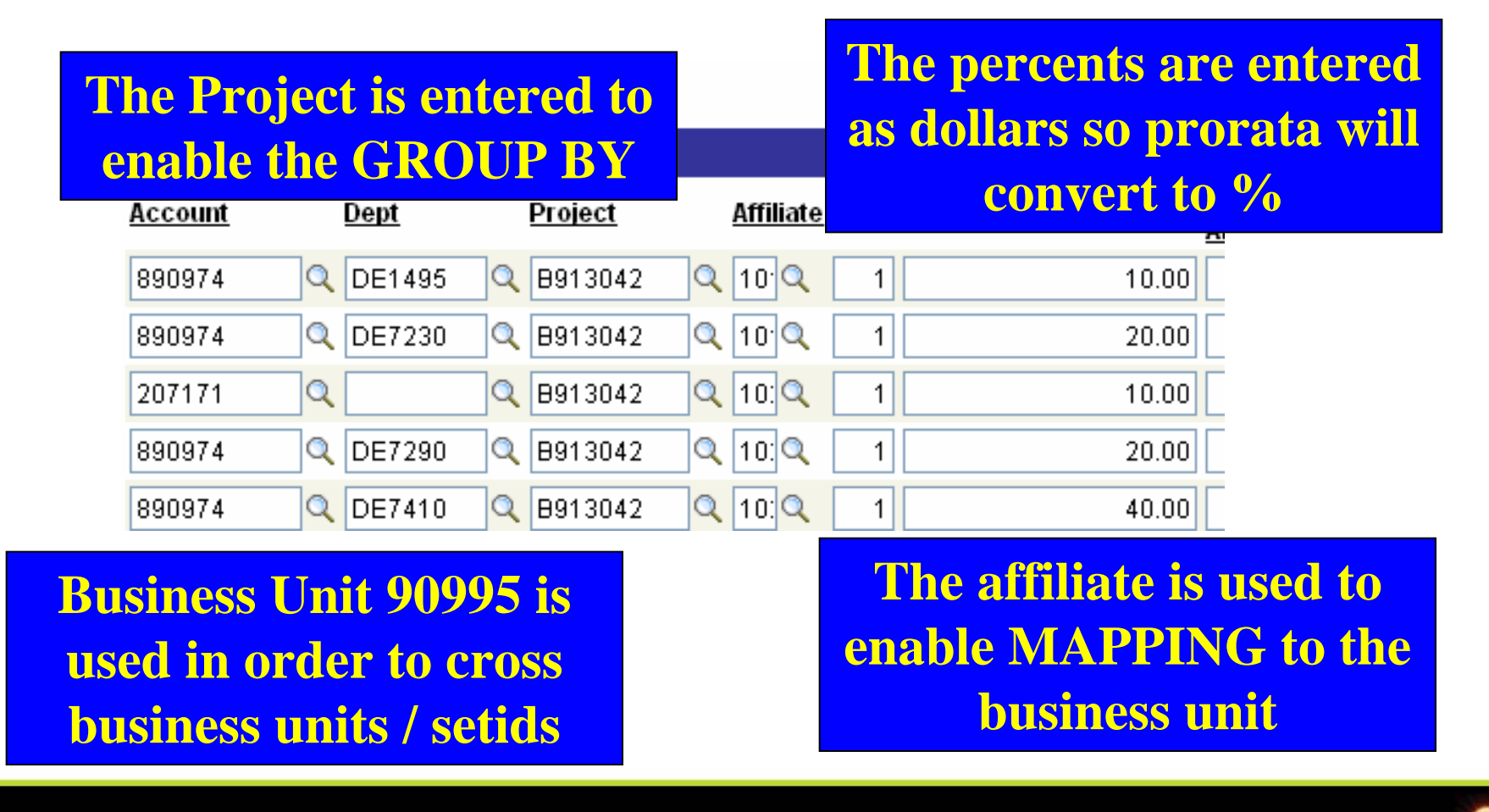

home of the OAUG KNOWledge Factory

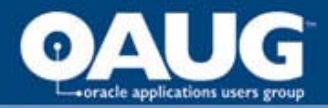

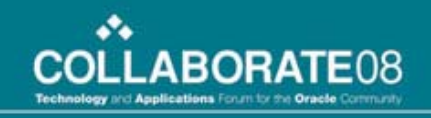

## The Target for this allocation

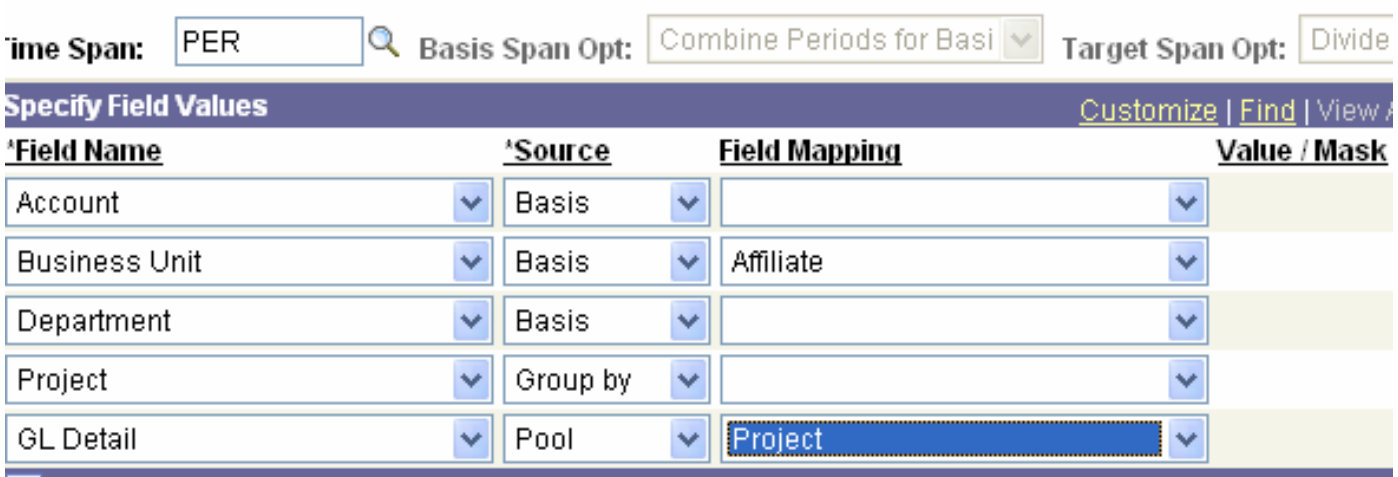

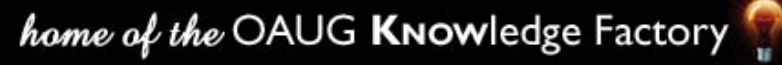

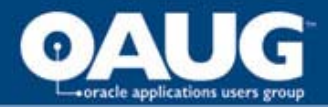

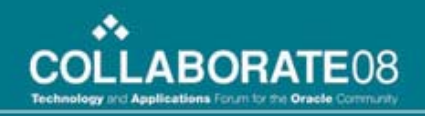

## A report to verify the result

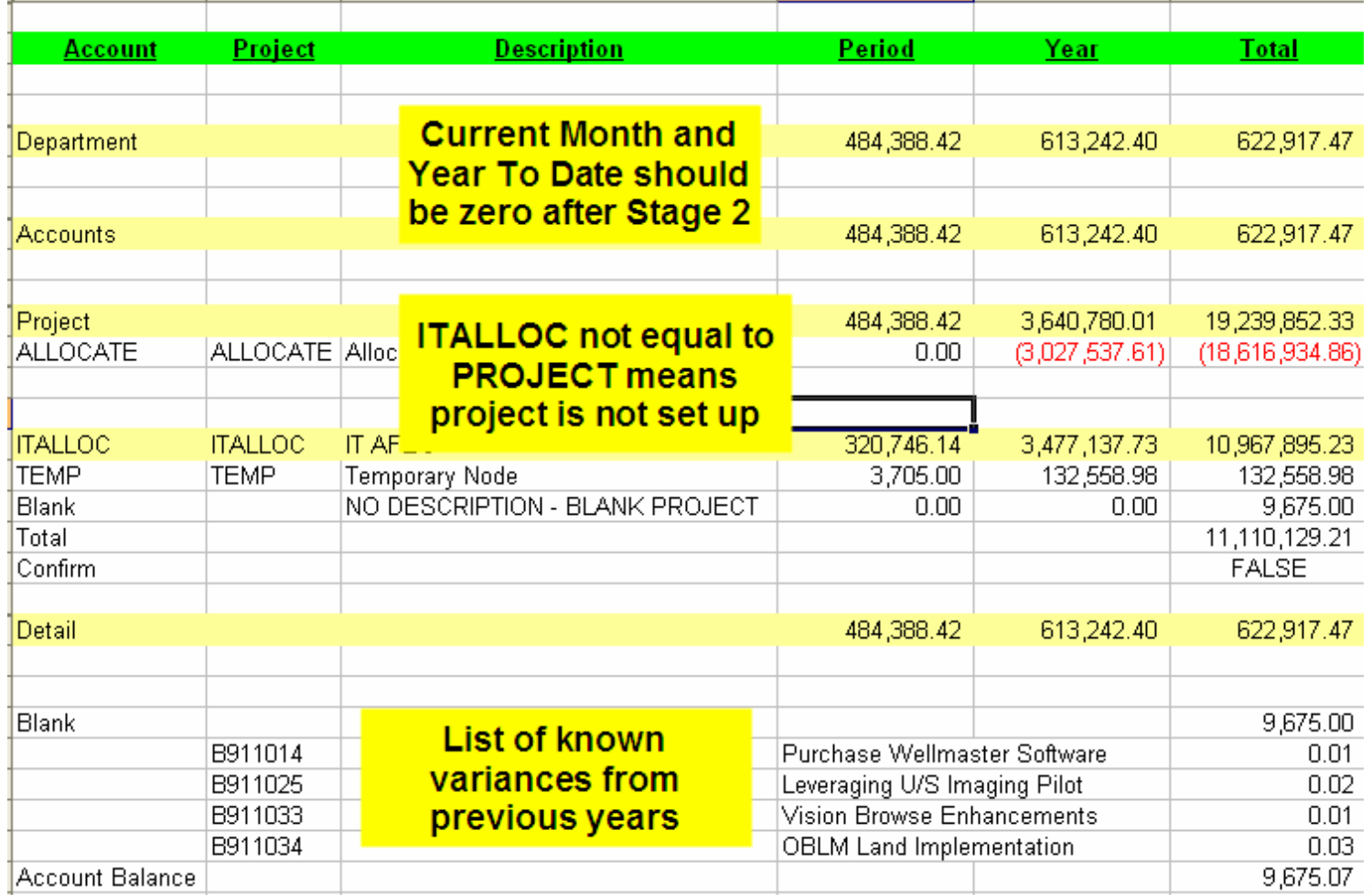

#### home of the OAUG KNowledge Factory

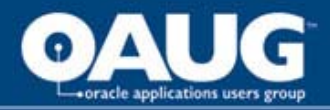

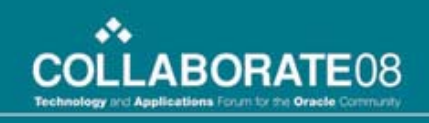

## Comments about the allocation

- **The STATISTICS ledger is unfriendly for this use, therefore it was replaced with 'a table of values'.**
- **The allocation uses the GROUP BY and MAPPING options to generate the result**
- **The project was common to the POOL and the BASIS, other chartfields changed**

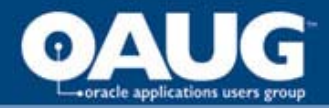

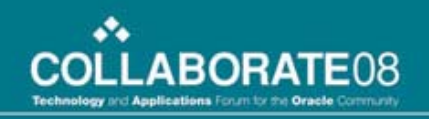

## Vehicle Cost

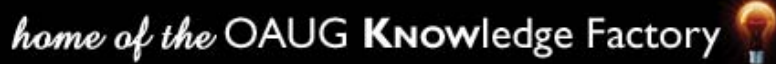

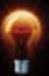

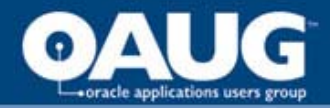

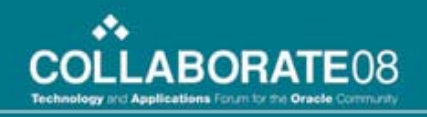

### Vehicle Allocation Journal

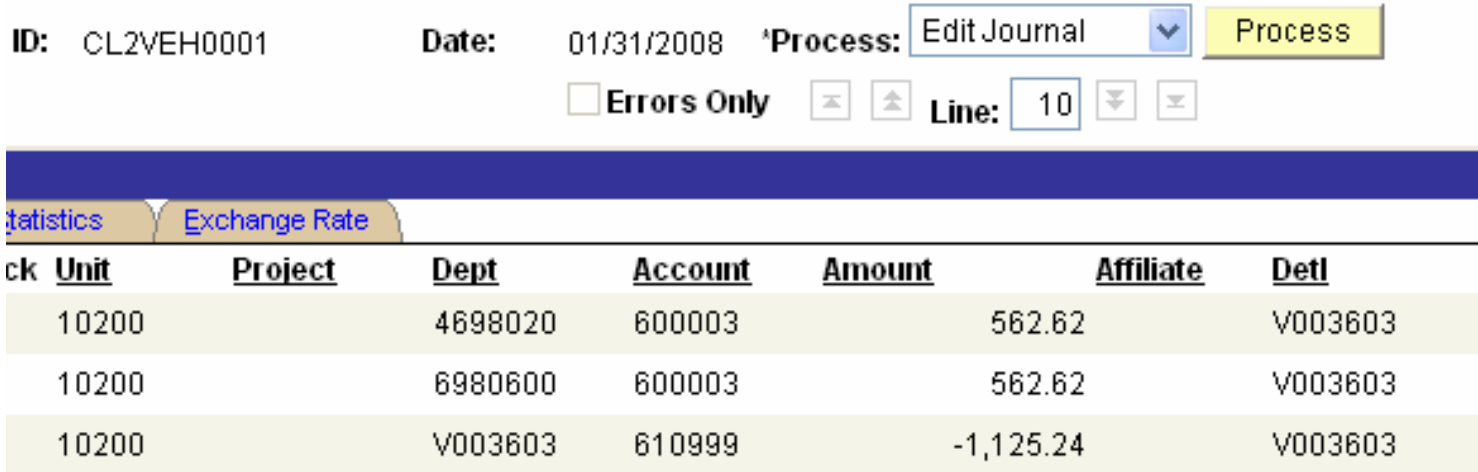

#### **The POOL and BASIS DEPTID are not the same**

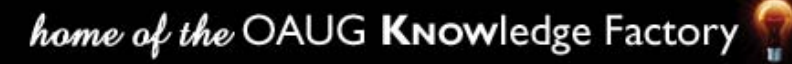

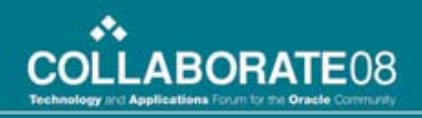

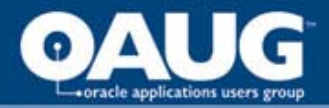

### Two Steps are Required

- **Because the Group By must use the same Chartfield; a separate step for each vehicle would normally be required**
- **If another chartfield had common values in the POOL and BASIS then only two steps would be required for all vehicles**
- **Step 1 creates the the other chartfield**
- **The second step allocates the values using Group By and Mapping**

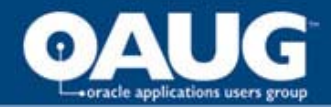

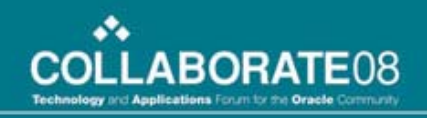

## Step 1 is a simple copy

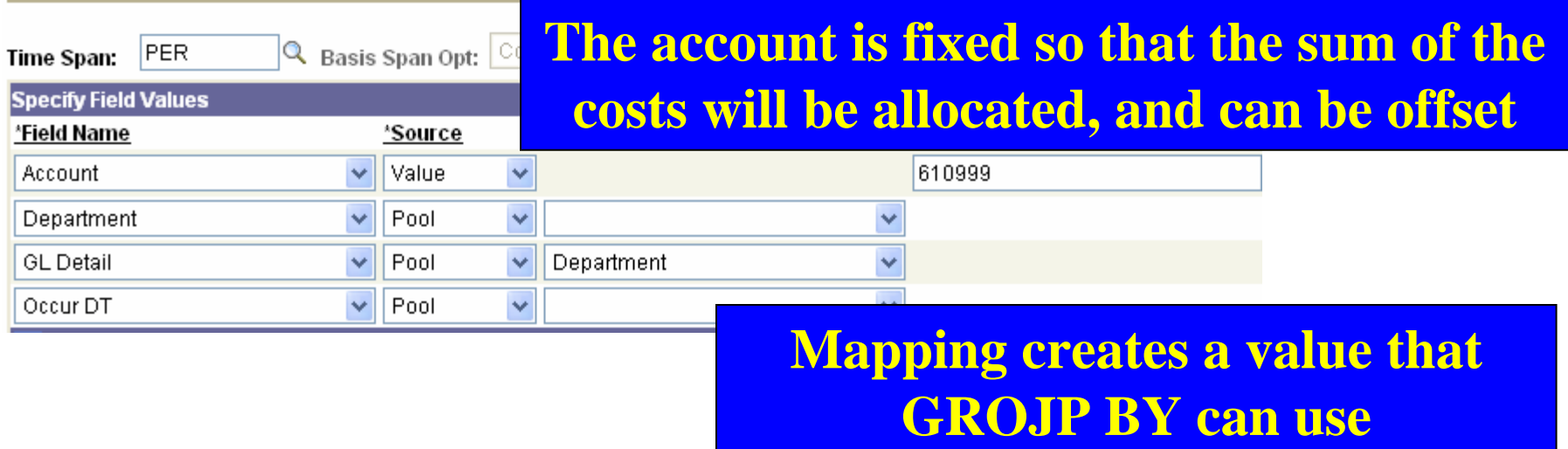

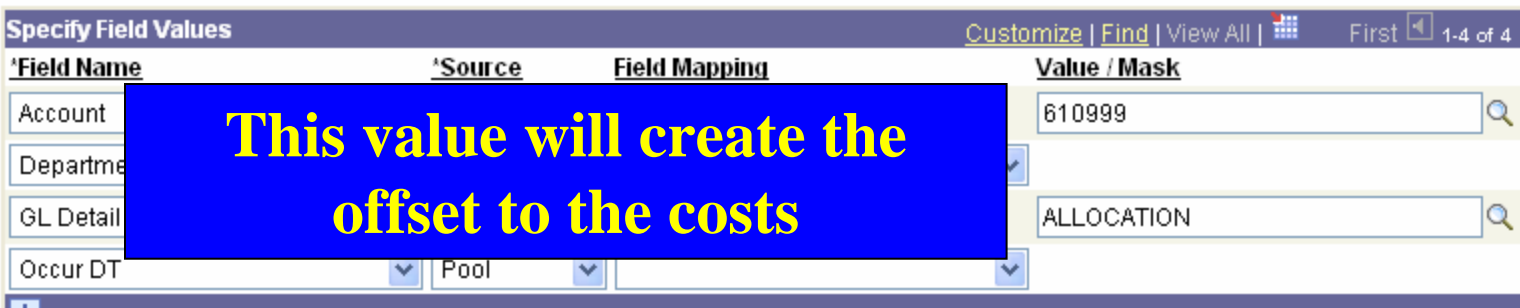

home of the OAUG KNowledge Factory
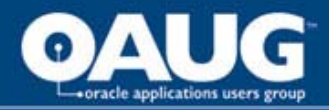

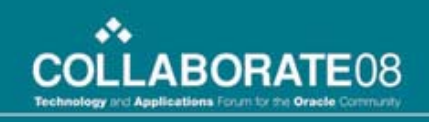

#### Additional set up required

• **As the department code is going to become a GL\_DETAIL value, when the vehicle is created as a DEPTID, it is also created as a GL\_DETAIL** 

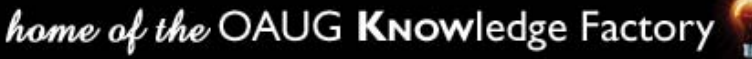

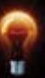

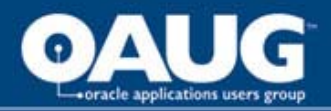

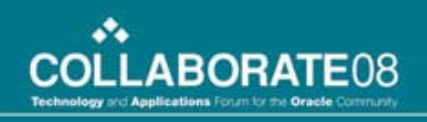

# Step 2

- **Uses a custom table rather than the STATISTICS ledger**
	- **User can enter the data**
	- **Edits verify that the percents add to 100**
	- **Effective dating provide history**
- **Uses a view of the custom table** 
	- **To eliminate the effective dated records**
	- **To convert the entered chartfield to GL\_DETAIL**
- **Uses the GROUP BY on the GL\_DETAIL field**

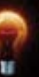

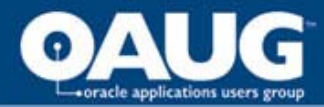

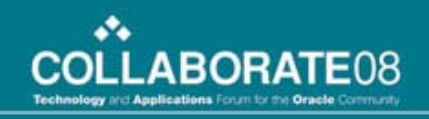

#### Clearing Data rather than Ledger Data

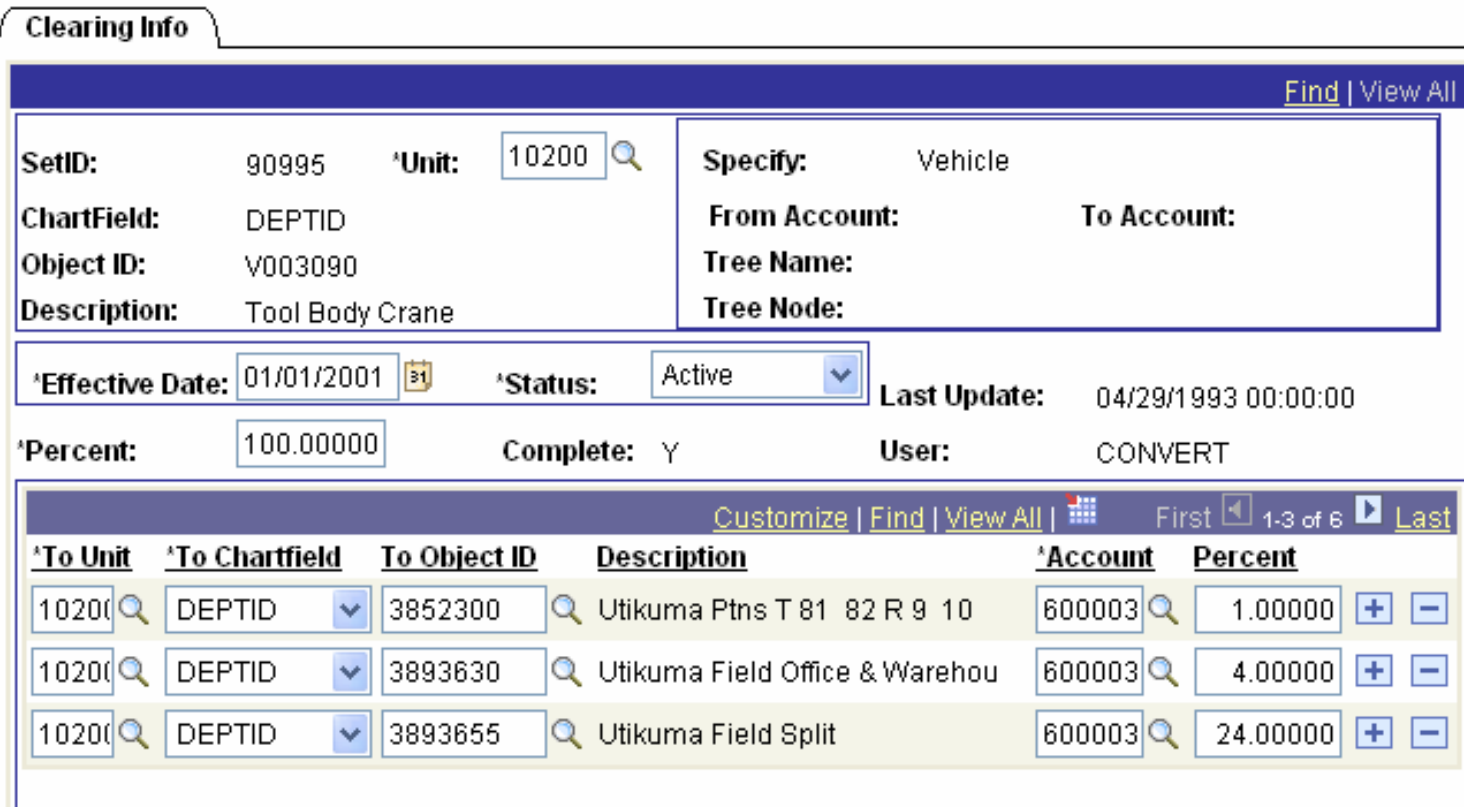

home of the OAUG KNowledge Factory

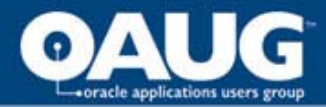

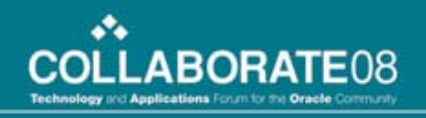

#### Step 2 Target uses the GROUP BY

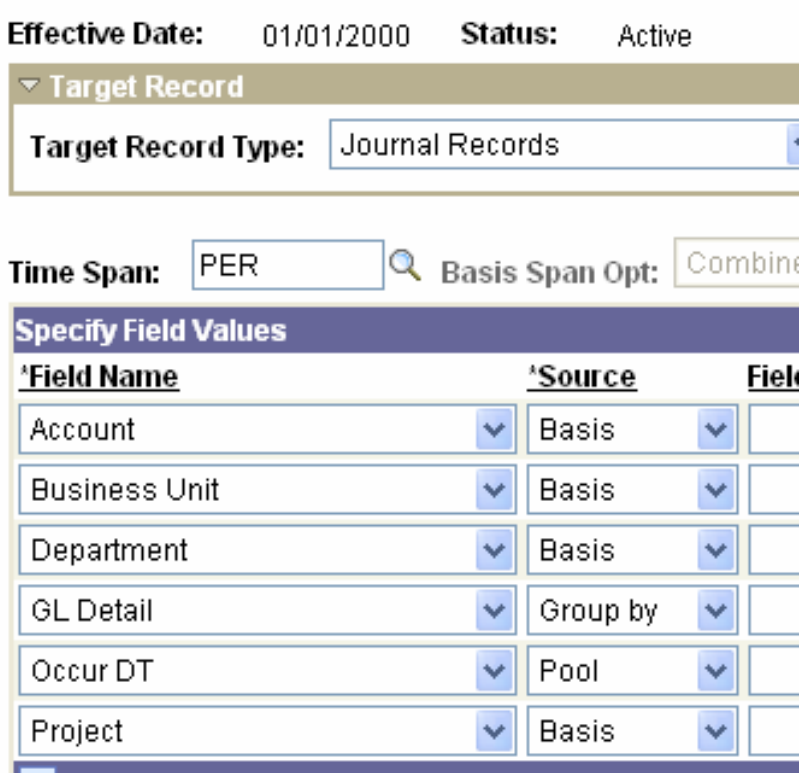

home of the OAUG KNowledge Factory

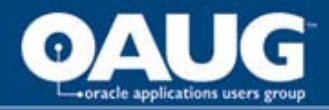

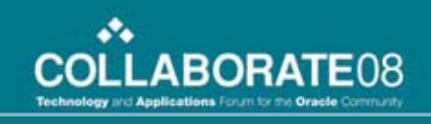

#### Comments about the allocation

- **Using the Clearing Table causes us to see every allocation as allocating from GL\_DETAIL**
- **Used this process for the IT Project allocation to avoid the STATISTICS ledger**
- **Is effective regardless of the number of vehicles; and does not require manual determination of the number of cost objects to be allocated.**

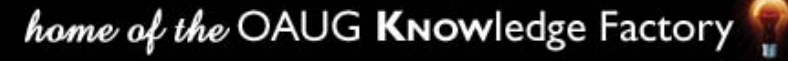

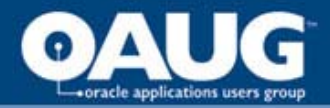

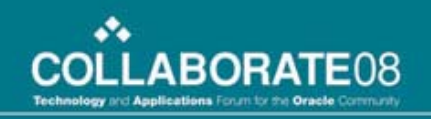

# Copy Data Allocations

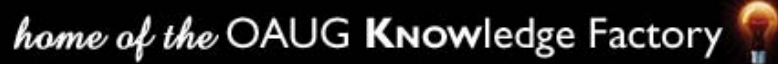

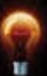

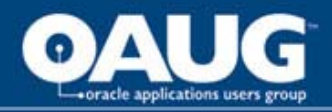

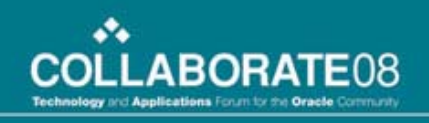

## Final Notes

- **The POOL and BASIS chartfields need to be the same for GROUP BY**
- **MAPPING is effective in moving data into other chartfields**
- **The Statistics Ledger can be used to store percents, but a custom table is user friendly**
- **If you can manually create the journal using tree nodes and calculation, it can be done by allocatio**

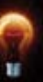

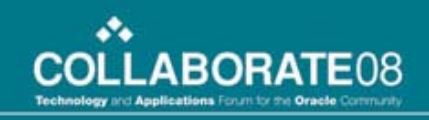

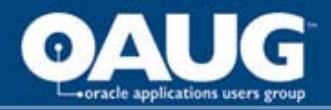

## Other Copy Data Allocations

- **Eliminate chartfields to reduce Period 0 rows**
- **Transfer Financial Planning Seminar costs to Labour Burden Liability account**
- **Transfer costs of a project from one department to another**
- **Reclassify Revenue (processing fees) to Expense**

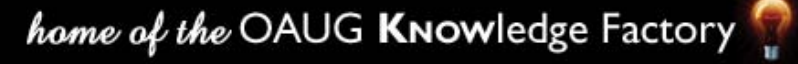

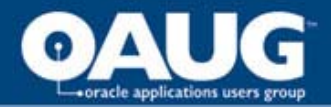

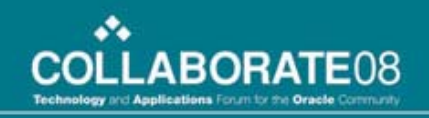

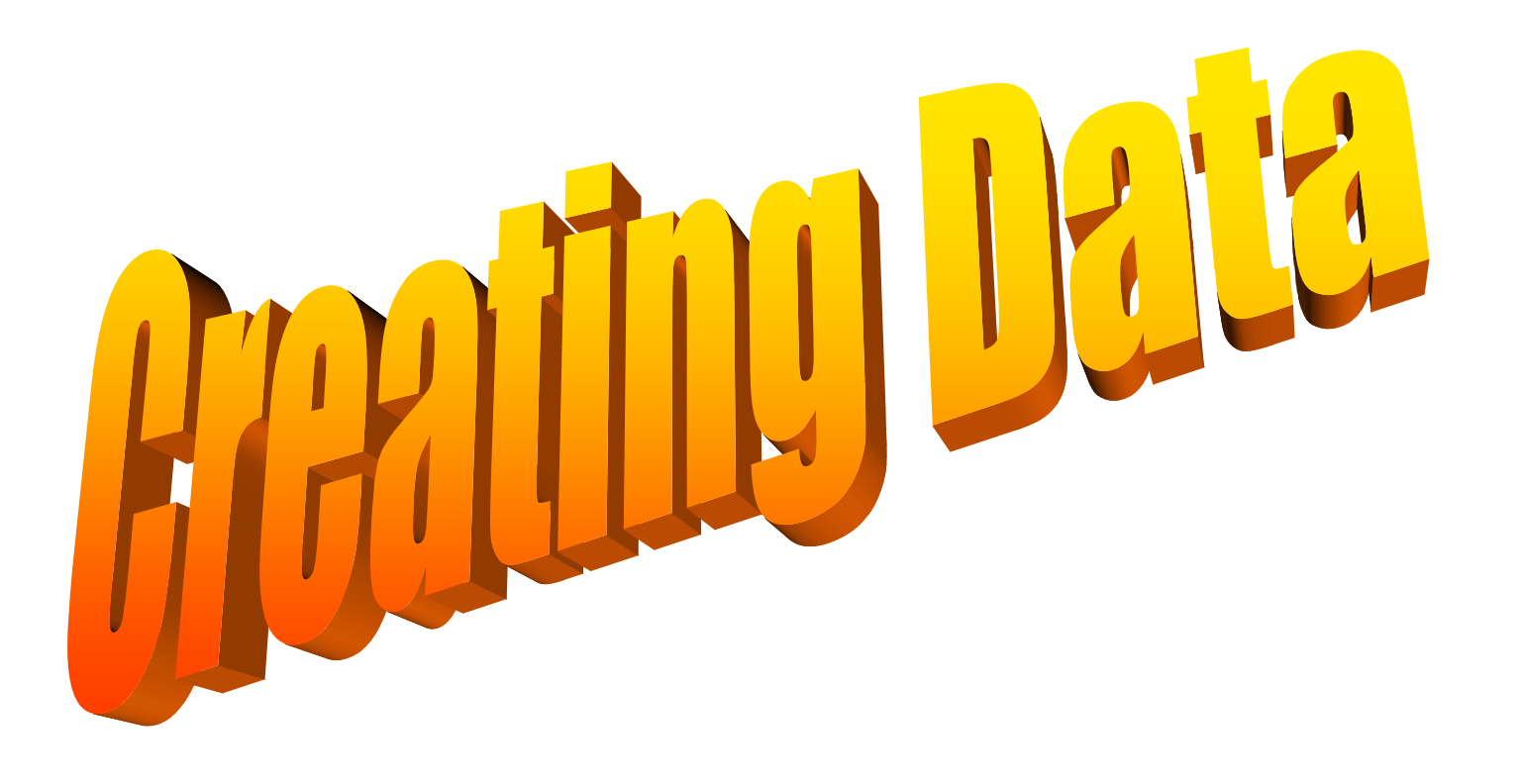

home of the OAUG Knowledge Factory

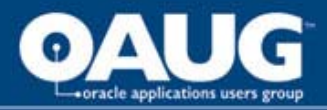

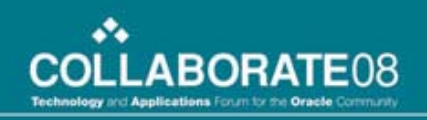

#### Examples of Calculated Transfers

- **Lease Amortization**
- **Unit of Production Depletion**
- **Project Accrual**

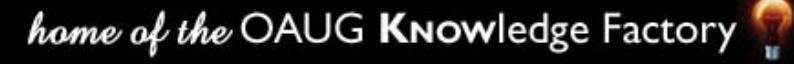

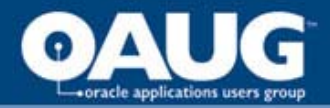

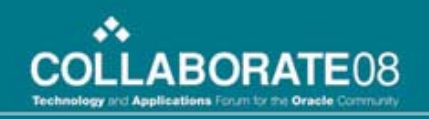

#### Lease Amortization

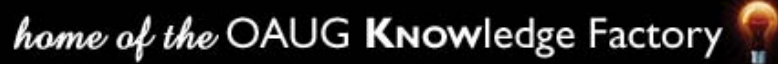

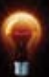

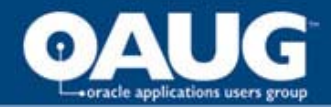

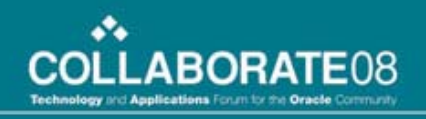

J.

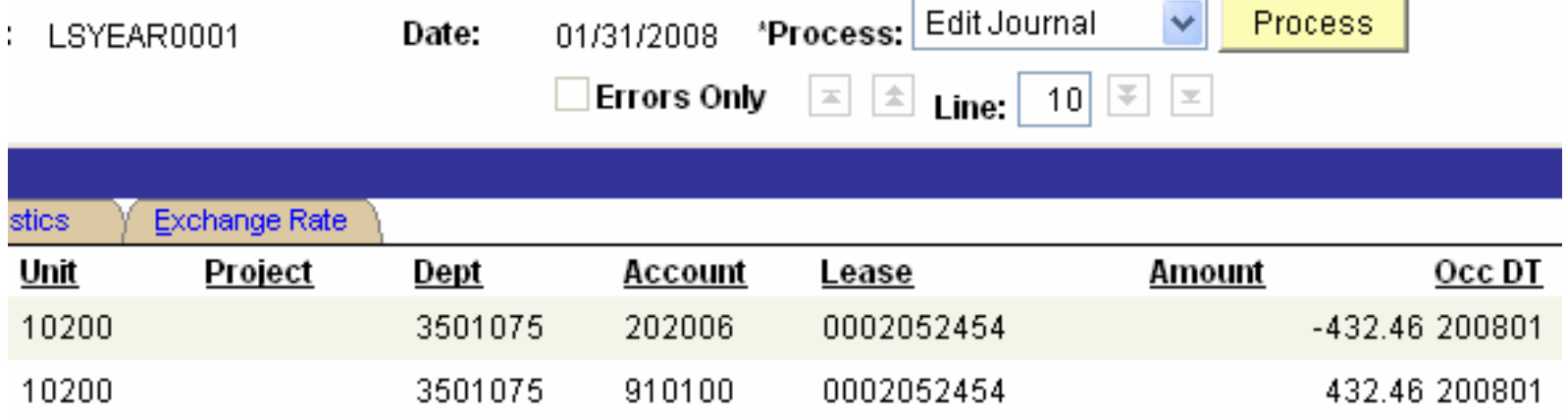

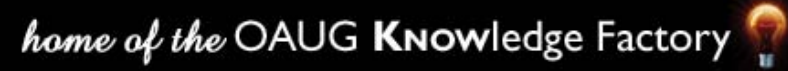

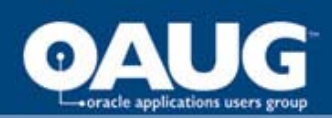

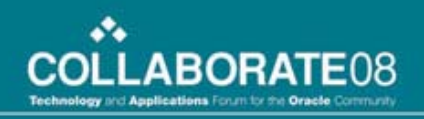

#### Lease Term

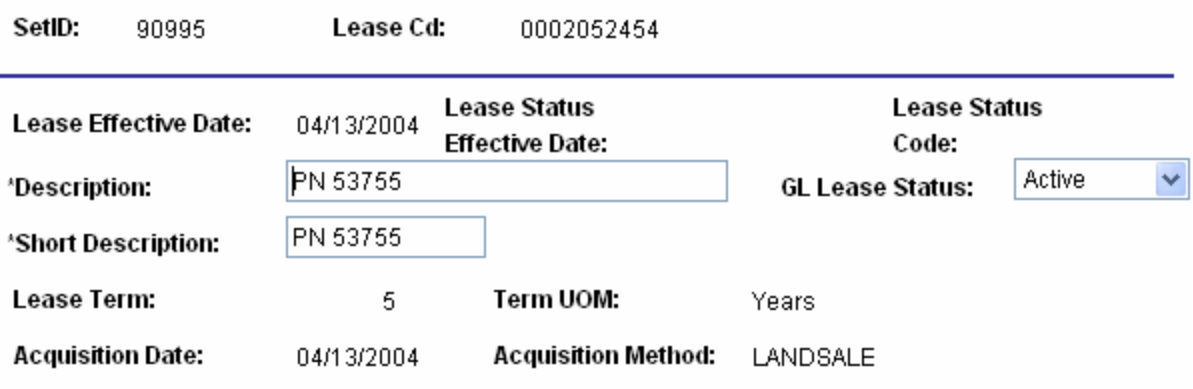

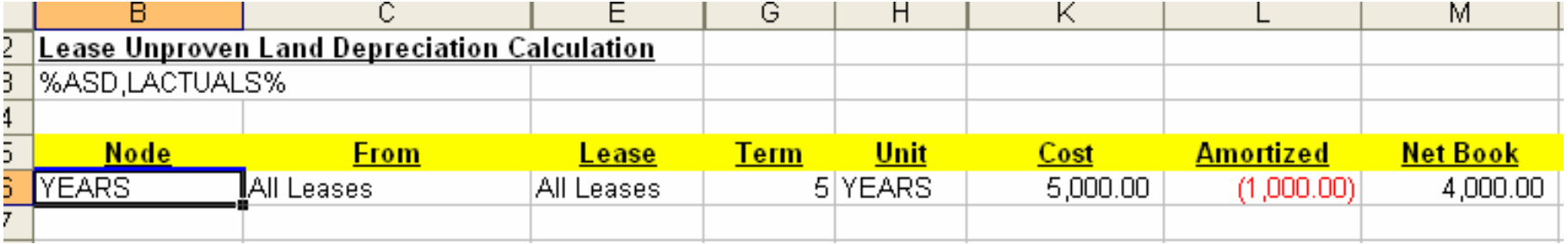

home of the OAUG KNowledge Factory

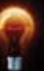

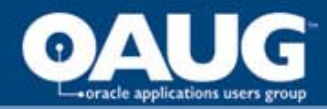

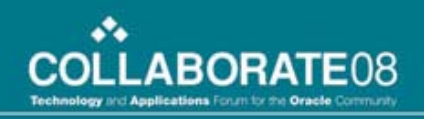

## Definition

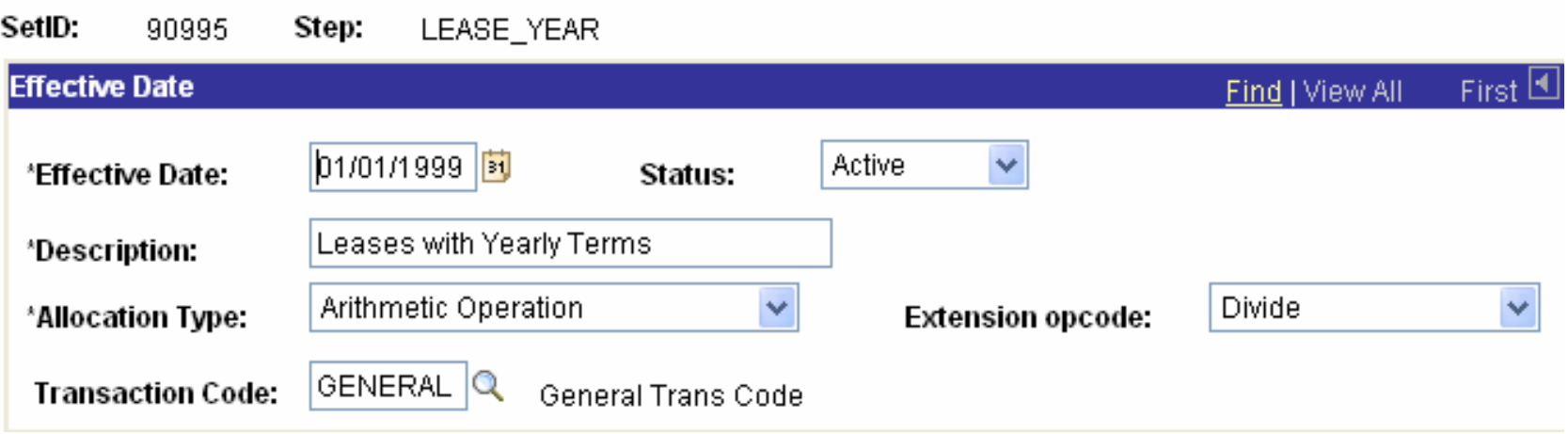

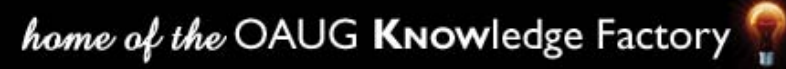

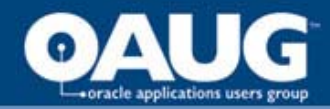

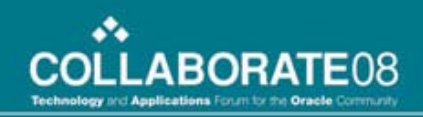

#### Cost and Term are the Pool

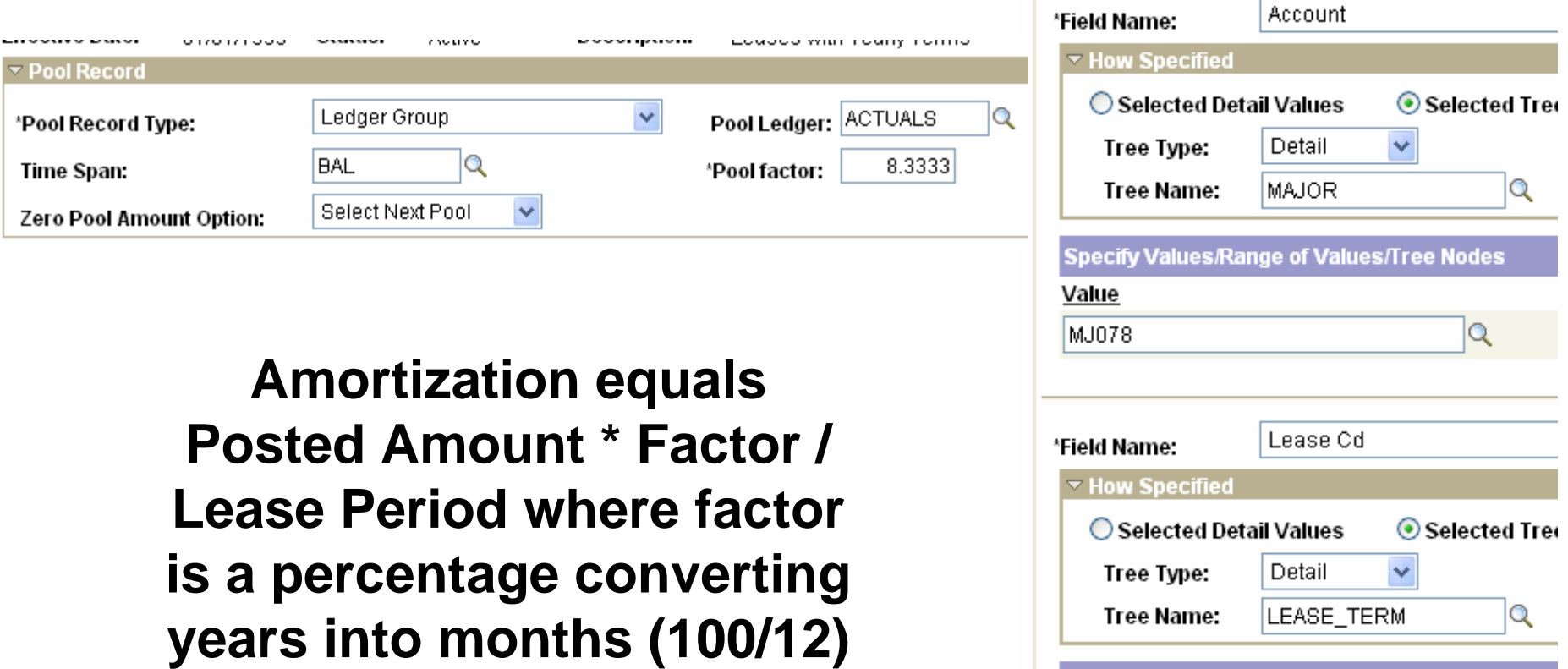

Value

**YEARS** 

Specify Values/Range of Values/Tree Nodes

 $|{\mathbb Q}|$ 

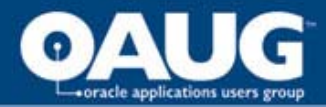

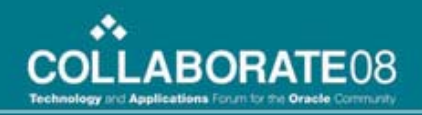

#### Basis finds the Lease Data

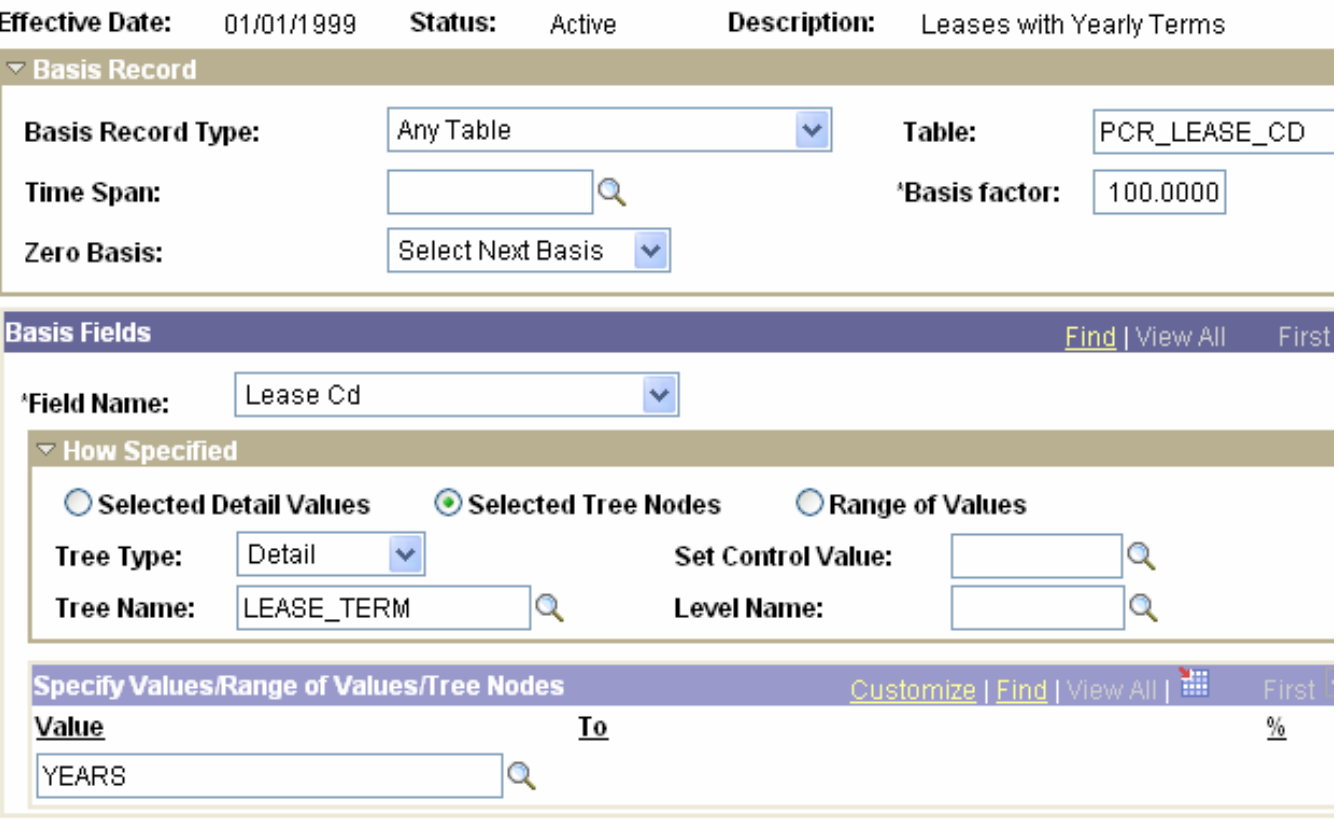

home of the OAUG KNowledge Factory

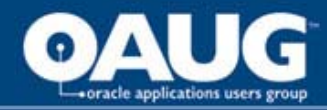

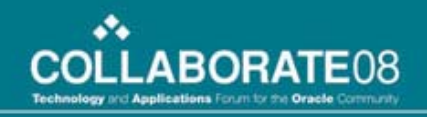

#### Amount Fields find the term

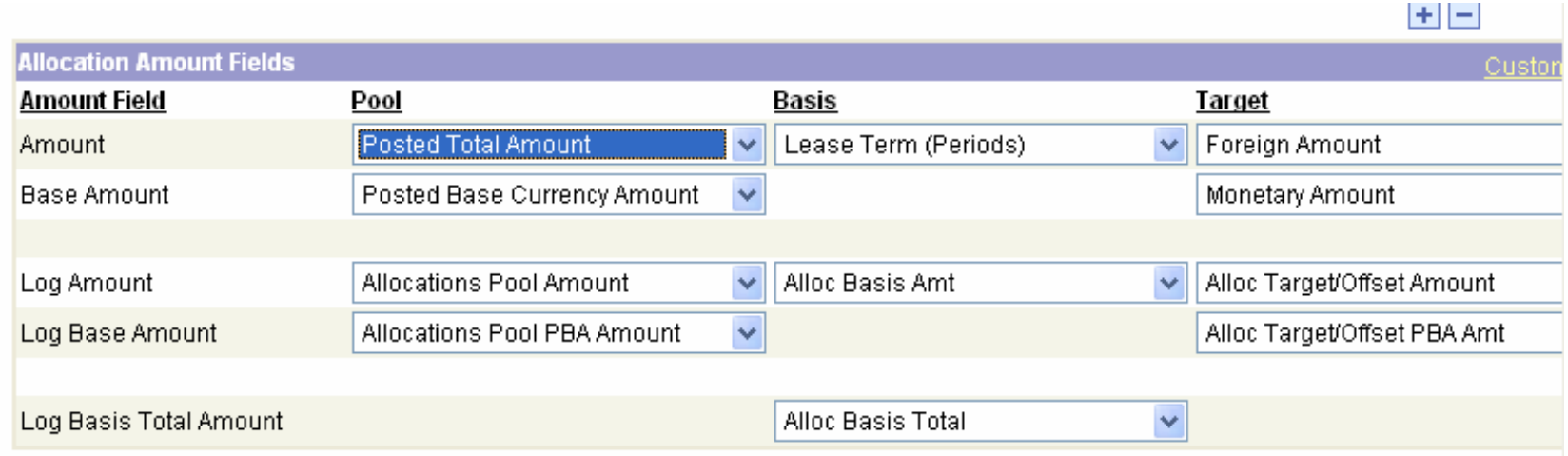

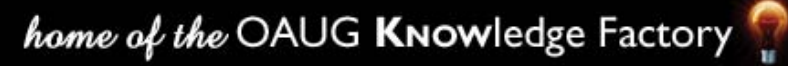

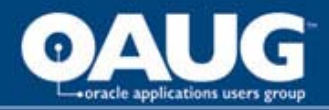

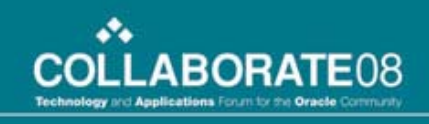

## Comments about the allocation

- **The tree load determines which calculation will apply**
- **Tree nodes determine the allocated amount**
- **A factor converts the years into months**

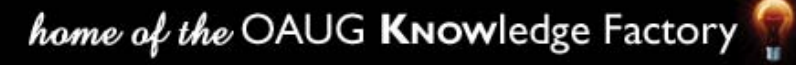

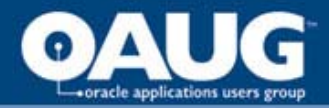

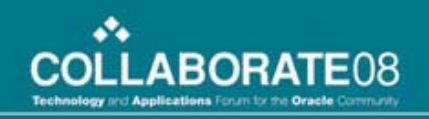

## Project Accrual

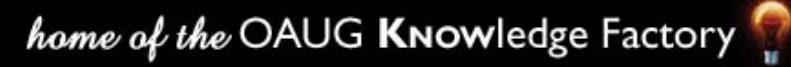

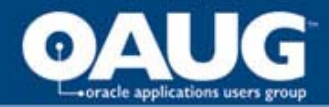

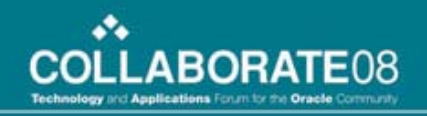

#### Accrual Allocation Journal

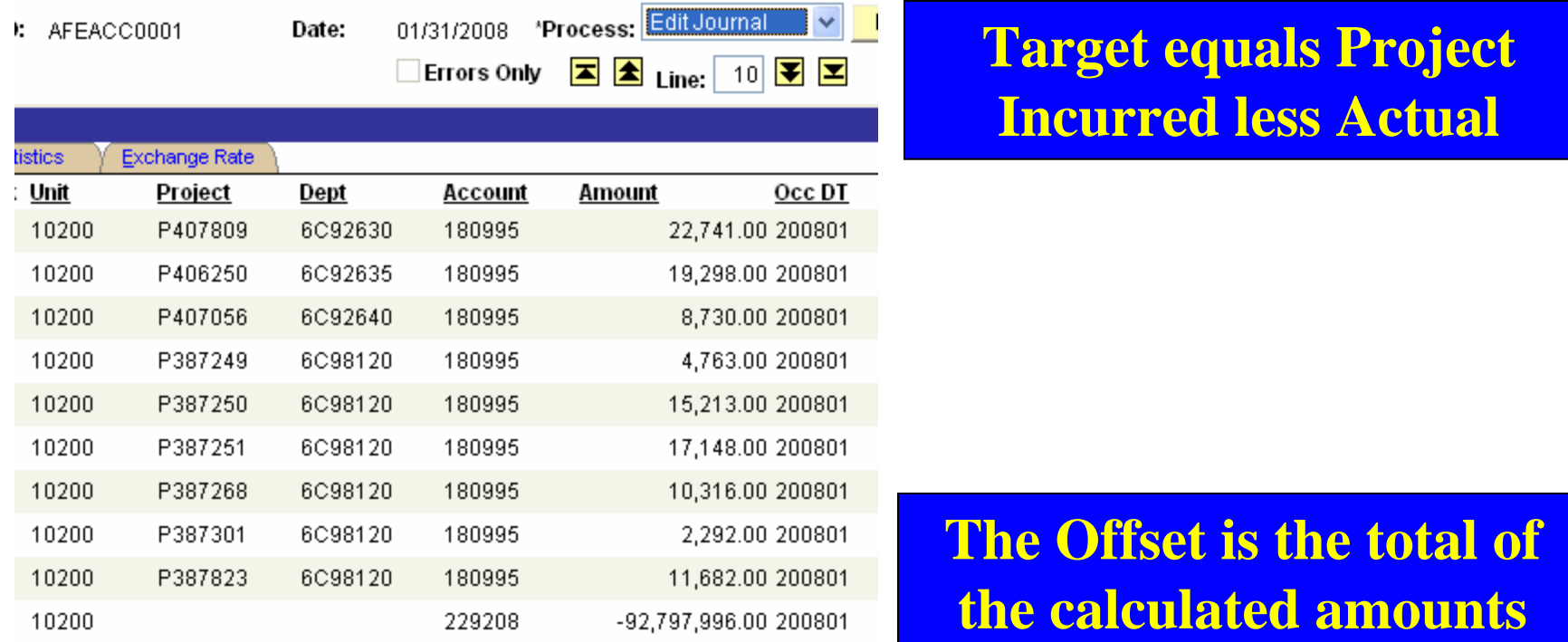

#### **Projects selected from the PROJ\_ACCRUE tree**

#### home of the OAUG Knowledge Factory

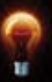

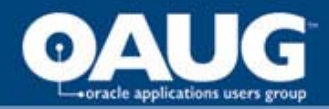

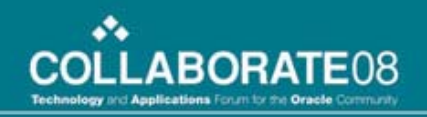

## POOL

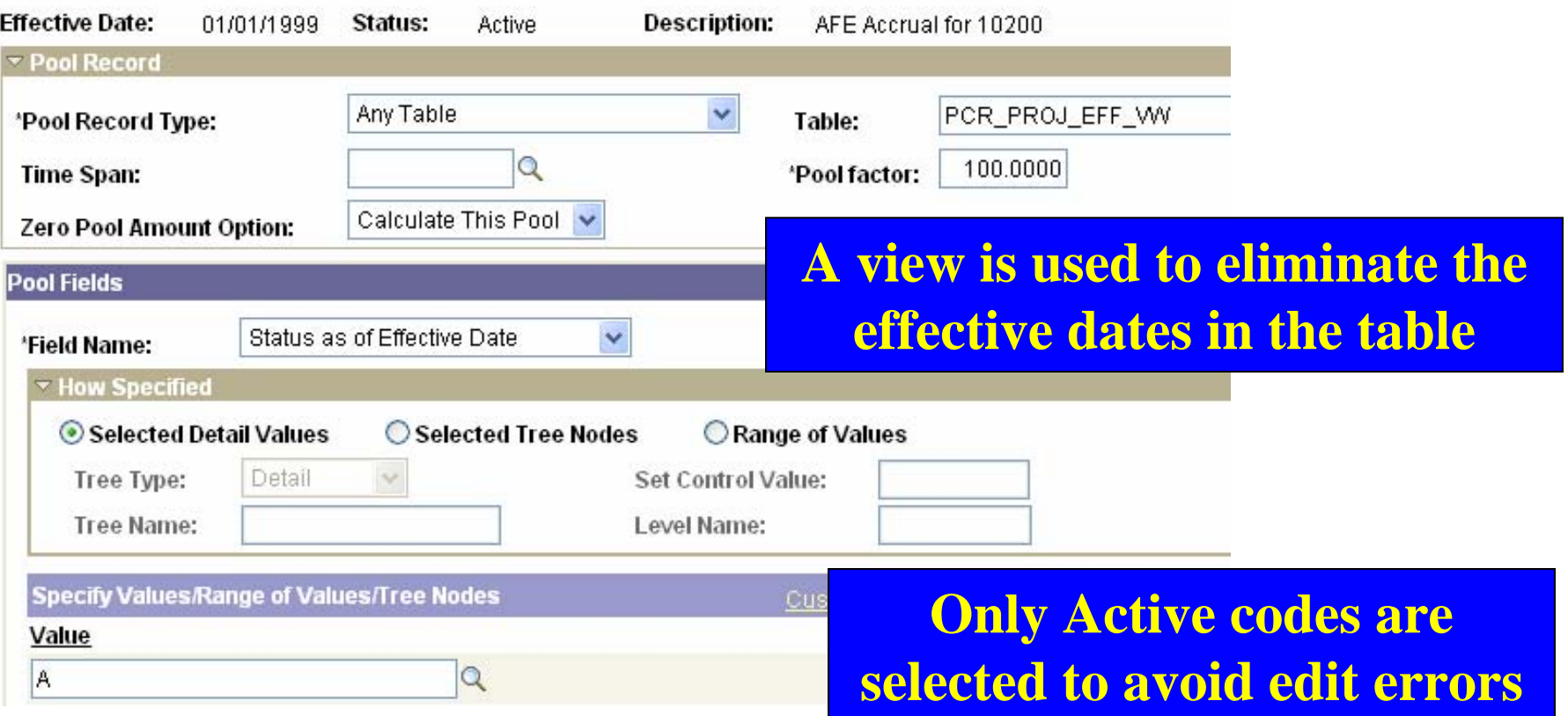

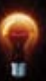

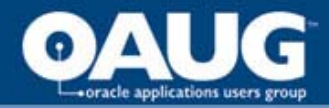

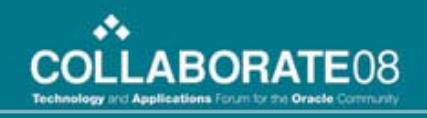

## The Project Chartfield attributes

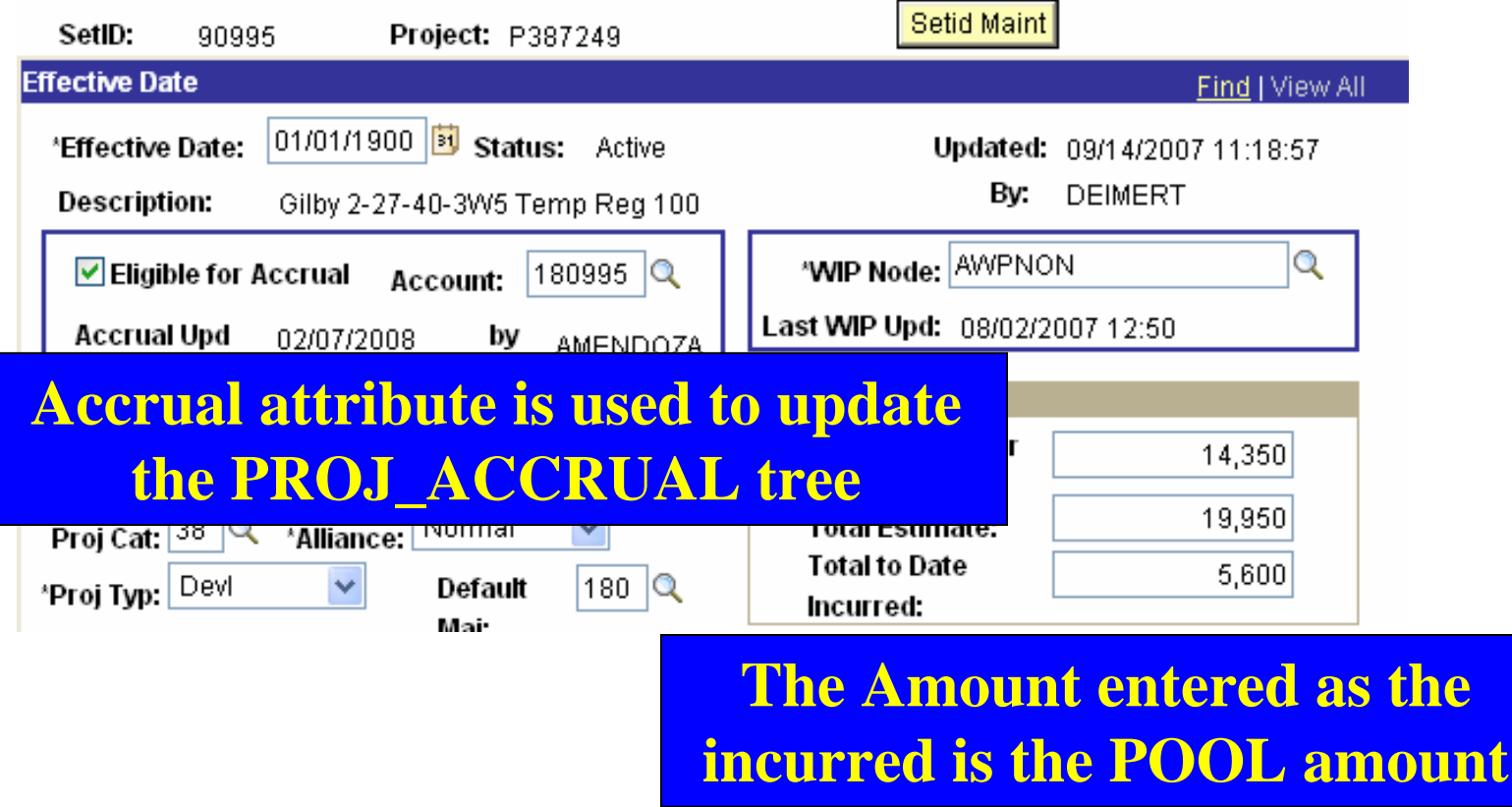

home of the OAUG KNowledge Factory

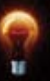

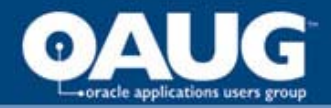

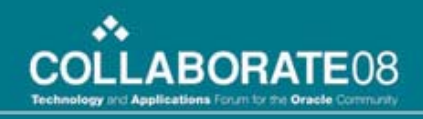

#### Accrual Report is used to confirm

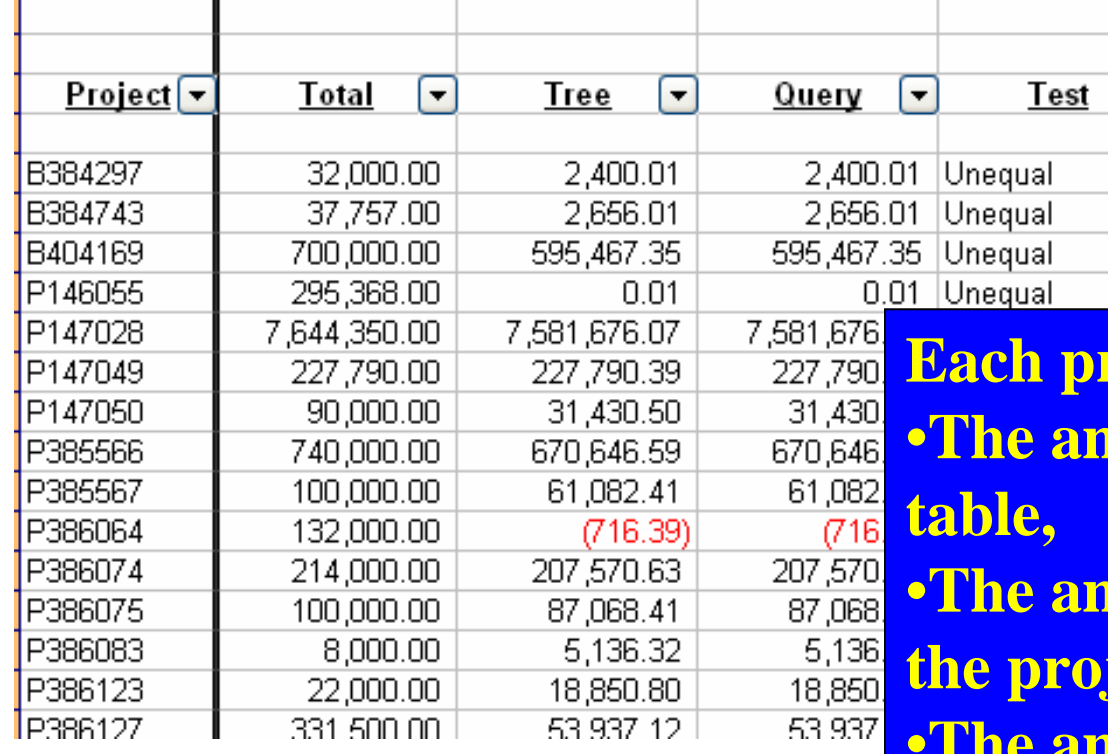

**Each project is shown with** •**The amount from the project** 

•**The amount from the ledger if fiect is in the accrual tree** •**The amount from the ledger if the project is marked as eligible** •**The status – unequal is an error**

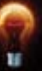

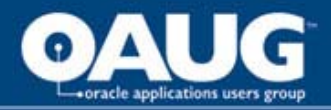

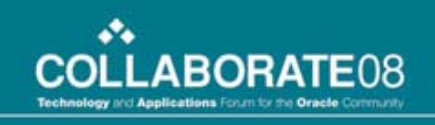

#### Comment about the allocation

- **Allocation should calculate zero when no BASIS exists, but error results. Workaround is to create a setup journal to initialize the amount**
- **A view is used to eliminate the effective dates in the project chartfield.**
- **Only Active codes are selected to prevent edit errors.**
- **An NVISION report is used to confirm the allocation**

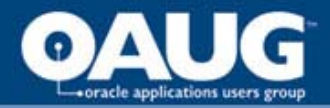

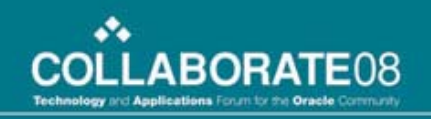

## Unit of Production Depreciation

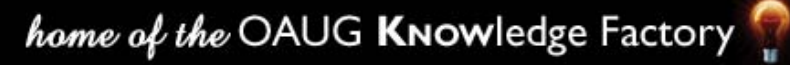

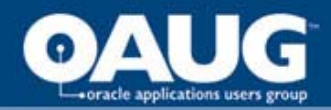

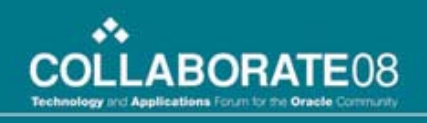

## Unit of Production Depreciation

**Depreciation is calculated based on the volume produced by a field**

**A field is a node on a Deptid tree.** 

**There are five hundred fields with rates for each product** **Use Adjust Budget to enter rates into a Statistics Ledger using the field's Deptid**

**Create a summary ledger using the field tree node as a Chartfield for pool and basis**

**Set the pool and basis to the Summary Ledger using the Table option**

**Use the Group By function on Field and Statistics Code**

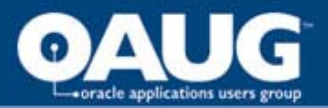

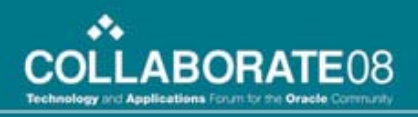

#### The Depreciation Volume Data

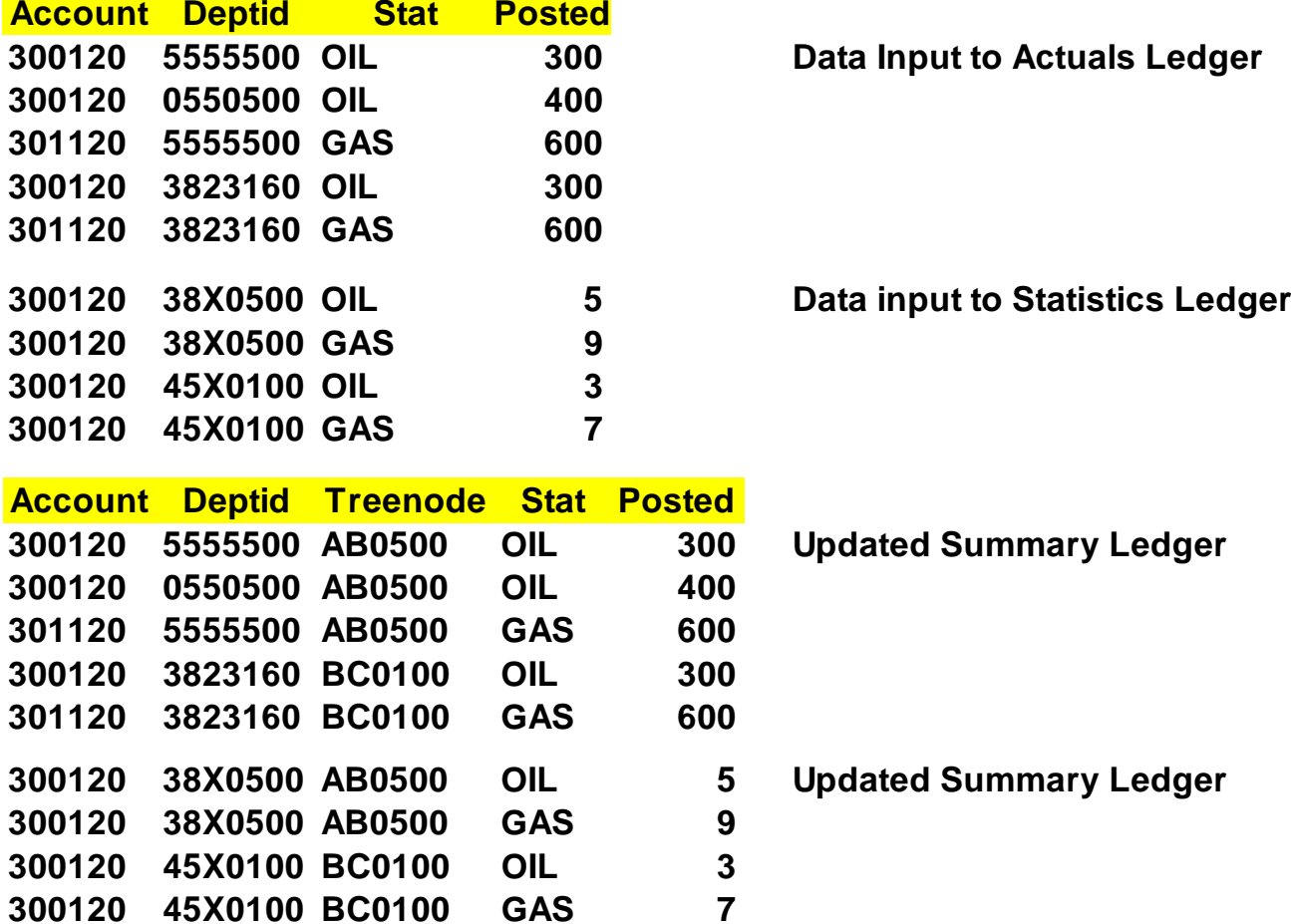

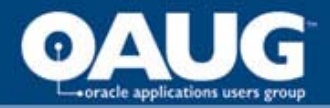

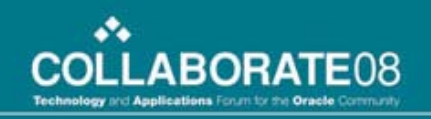

## Unit of Production Volume

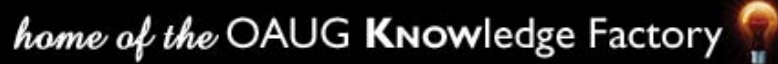

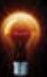

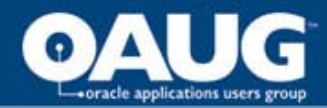

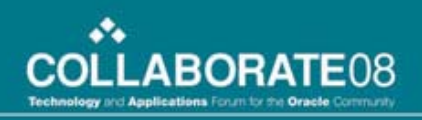

#### The volume entry

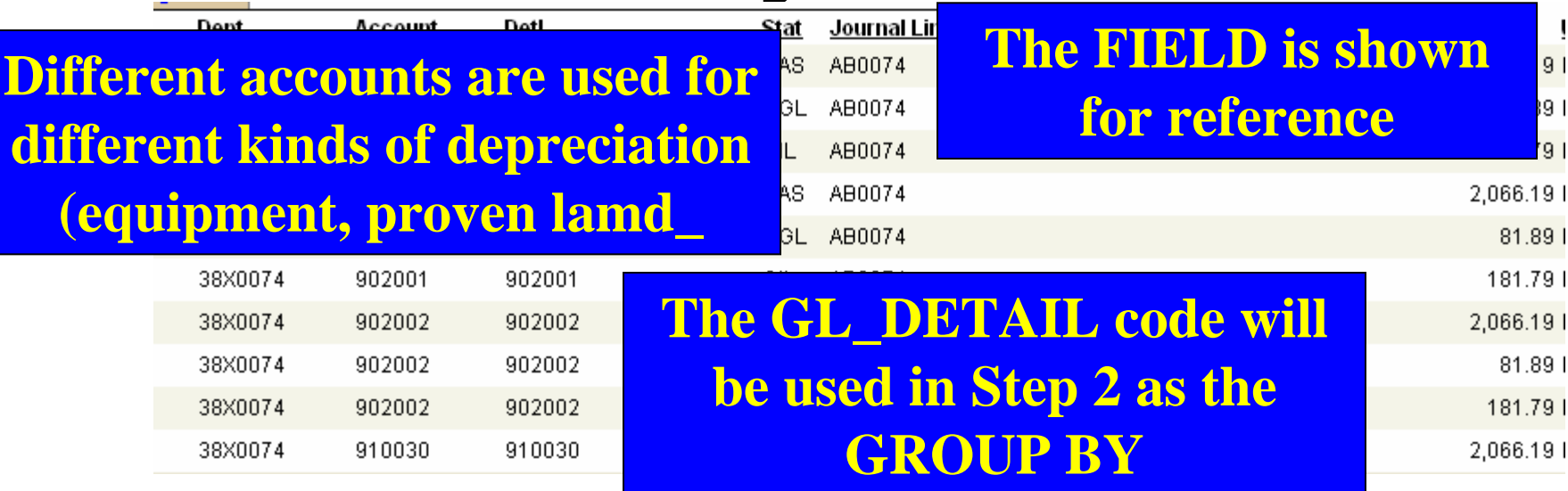

**The DEPTID is assigned to hold the depreciation for the field. A Field is a group of DEPTID codes**

**The same volume for each STATISTICS\_CODE is recorded for each account**

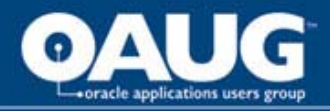

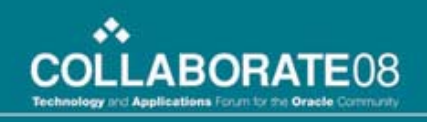

## To make this happen

- **Summary Ledger with a Summary Chartfield is created.**
- **The depreciation accounts are initialized with the assigned DEPTID for each FIELD**
- **A Customized BASIS table is created to include the summary chartfield**

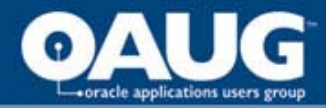

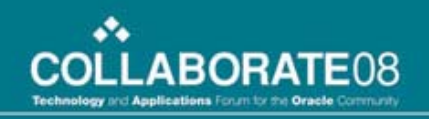

## The TARGET

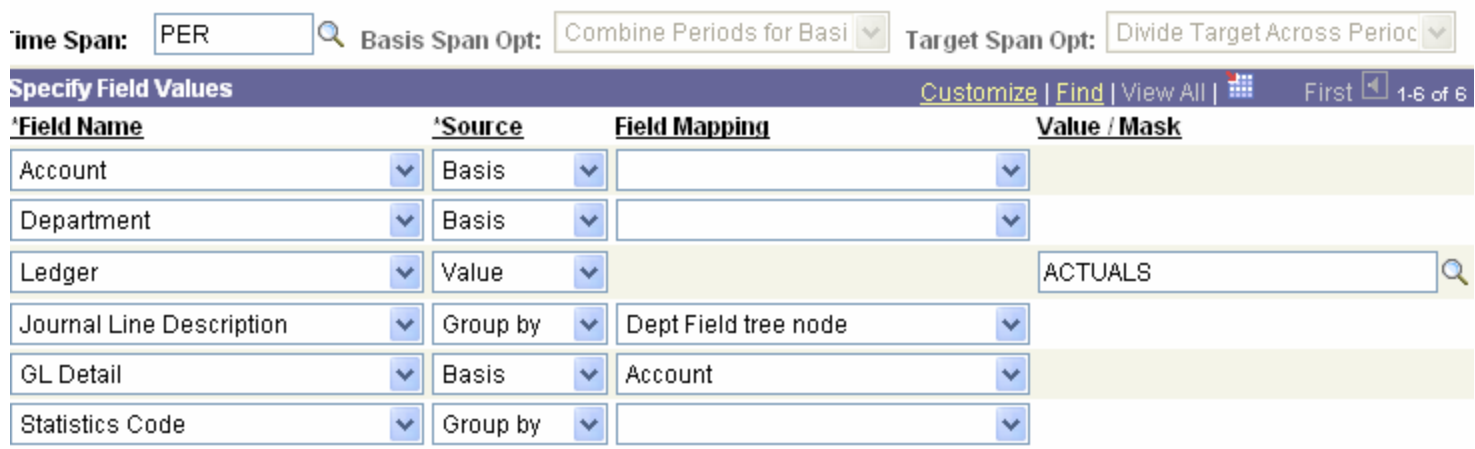

**The FIELD summary chartfield is mapped to the JRNL\_DESC because the field is 20 characters**

**The ledger is specified because the POOL came from a summary ledger**

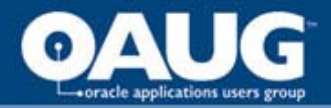

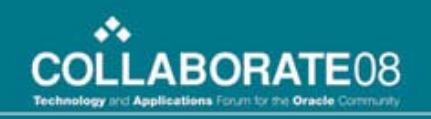

## Unit of Production Dollars (Volume x Rate)

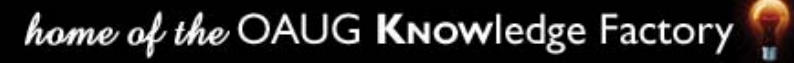

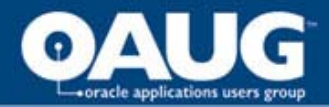

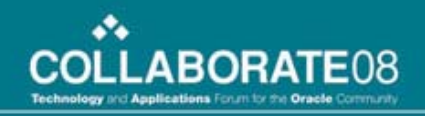

## DDA GAS Rate Journal Entry

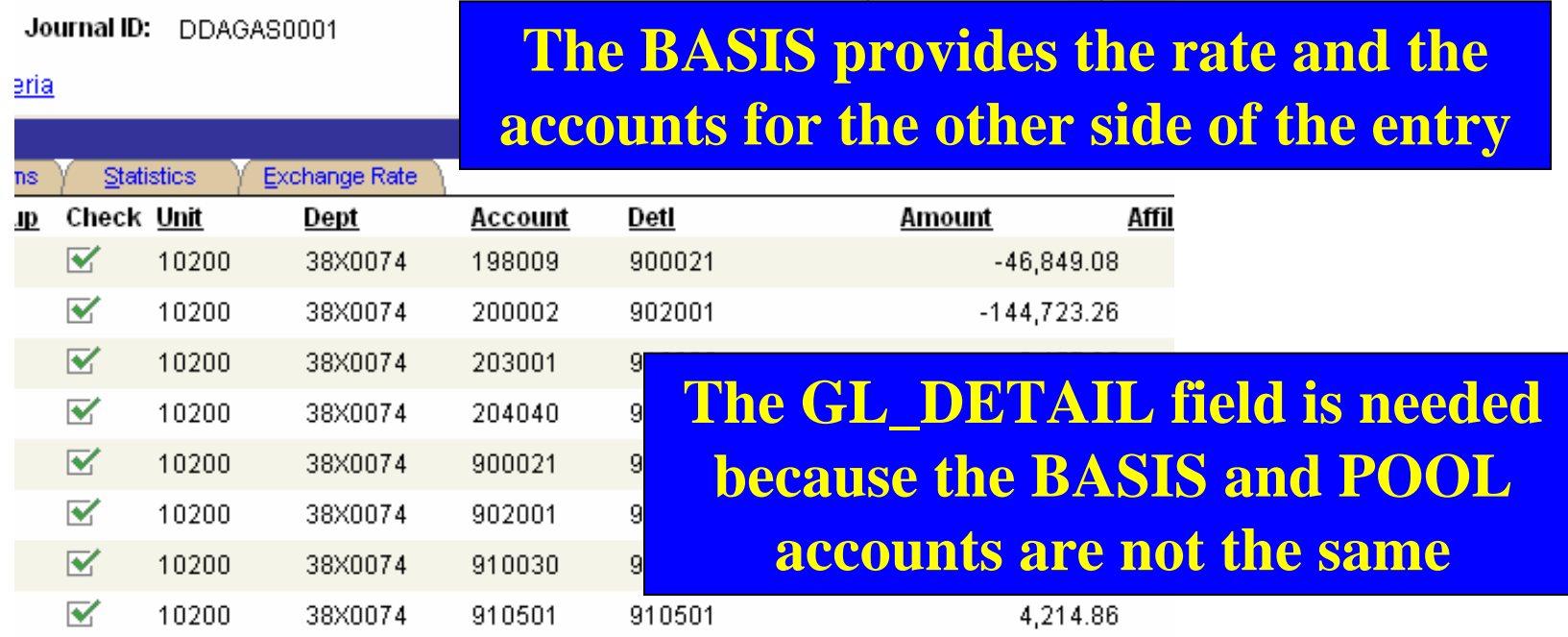

#### **The DEPTID and GL\_DETAIL from the VOLUME are matched with a Rate**

home of the OAUG KNOWledge Factory

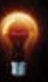

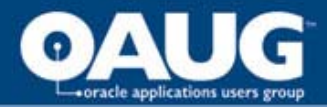

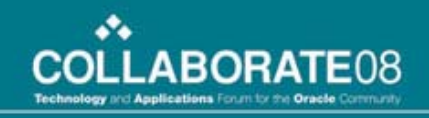

#### The TARGET has special note

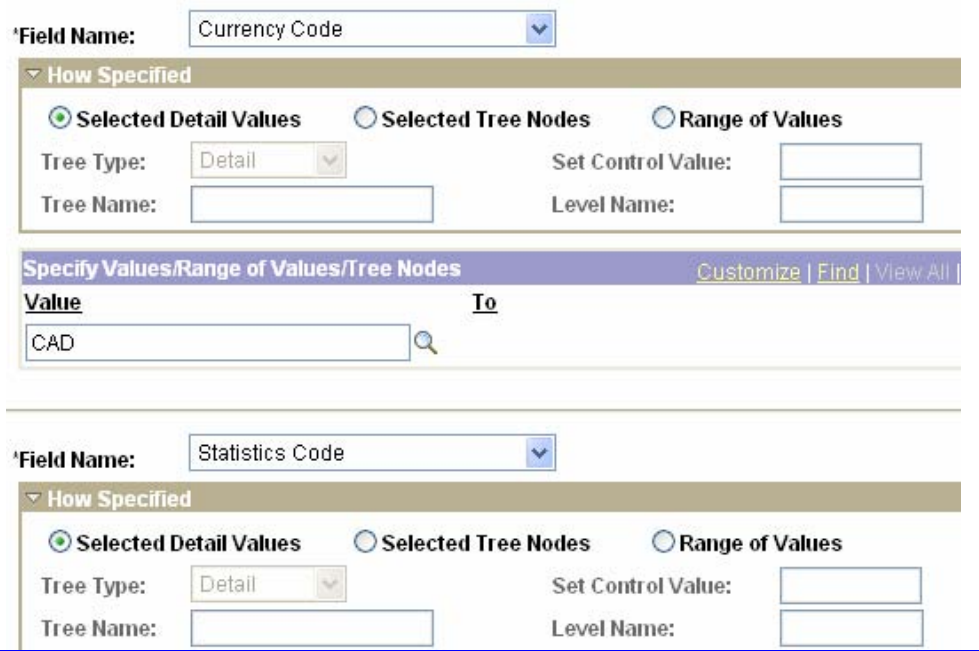

**Peoplebooks state If the pool value is a statistic, and the output monetary, specify the values of foreign\_currency and currency\_cd**

home of the OAUG KNOWledge Factory

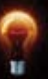

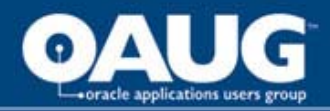

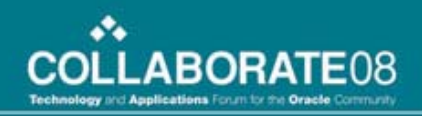

## Volume x Factor x Rate = Journal

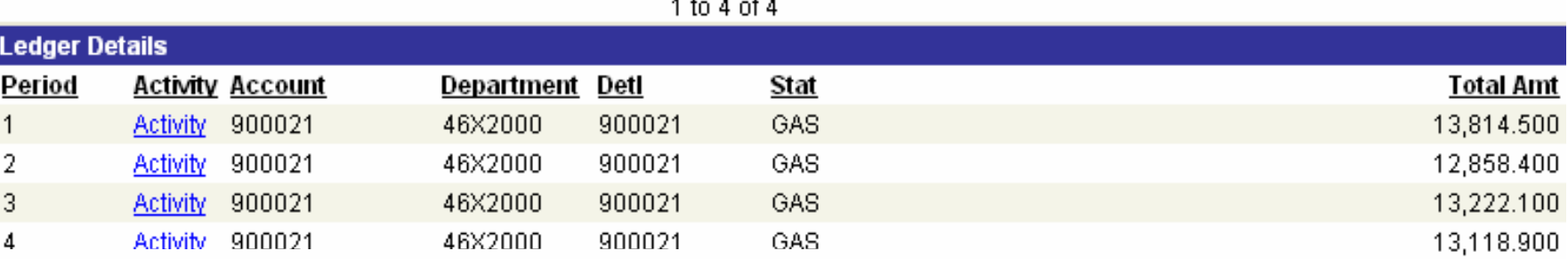

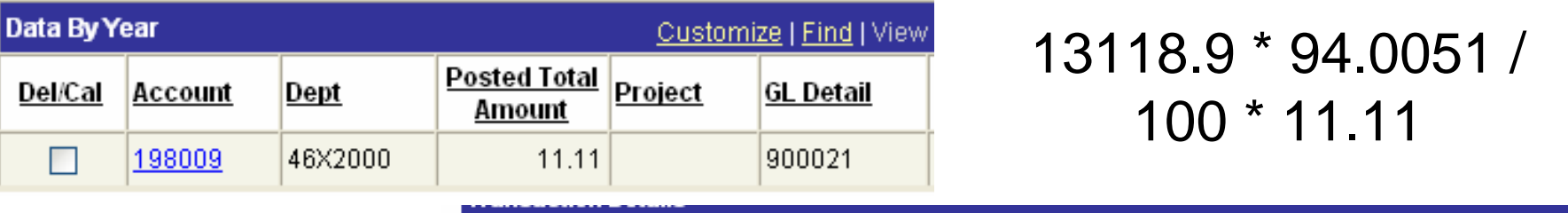

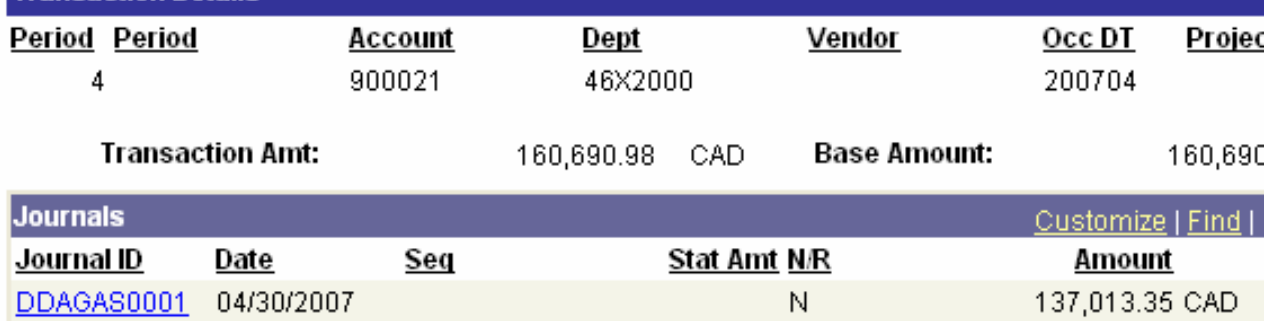

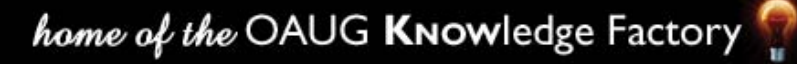

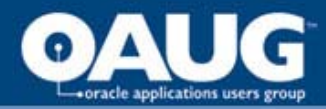

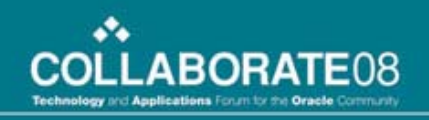

## The TARGET

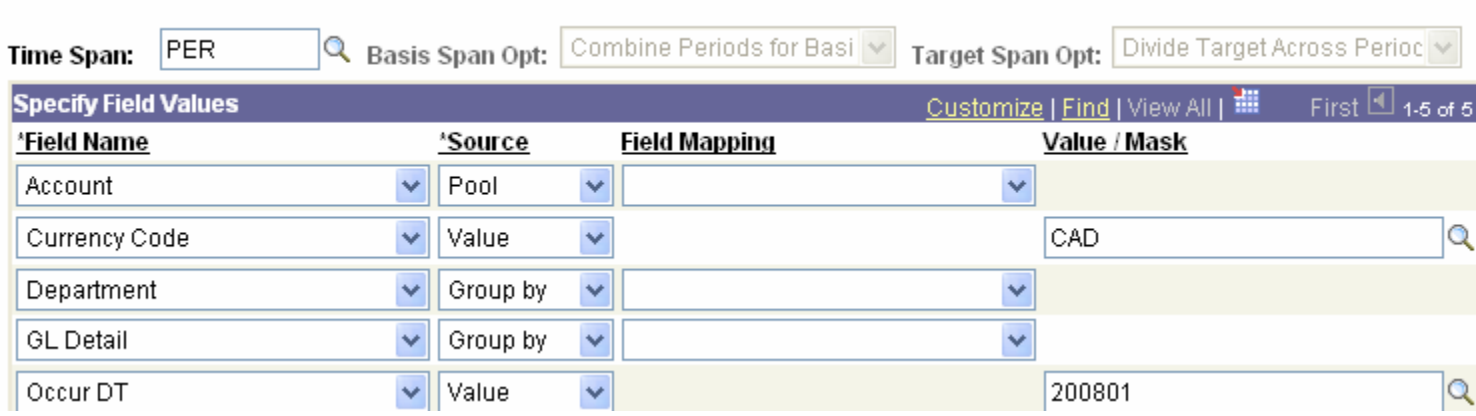

**The Account from the POOL is the Expense; the OFFSET will have the account from the BASIS, accumulated depreciation**

**The GROUP BY ensure there is a one to one relationship between POOL and BASIS**
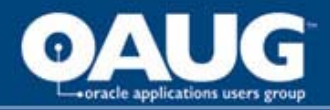

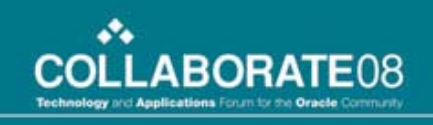

### Comment about the allocation

- **The rate allocation creates values to three decimals. Manual intervention is required**
- **Summary Ledgers and Summary trees are needed**
- **Depreciation is calculated if there is a volume. Could use the tree to be more selective**
- **Mapped to fields must be at least the same length as the originating data fields**

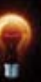

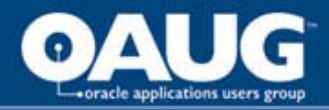

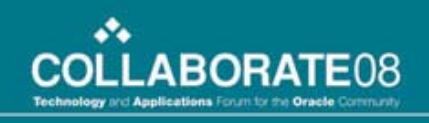

#### Comments Continued

- **A customized Basis Work Table is needed**
- **Set up outlined in PEOPLEBOOKS for statistics and dollar amounts must be reviewed**

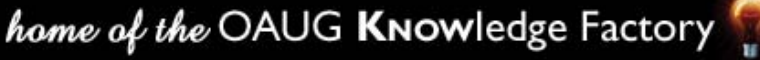

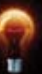

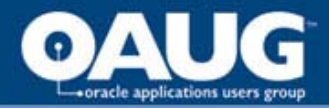

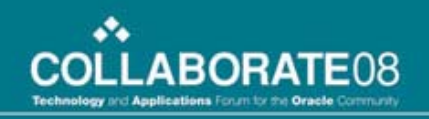

#### Create Data Allocations

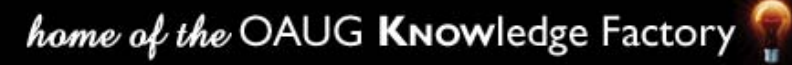

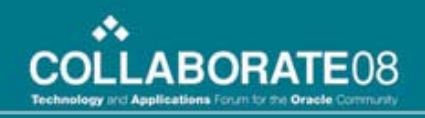

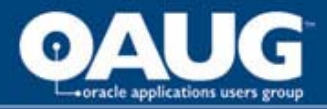

### Final Notes

- **Data can be created using arithmetic operations**
- **Using 'any table' and customizing the BASIS work tables may be necessary**
- **MAPPING requires the TO field be the same size as the from field**
- **Allocations removed the need for many manual entries at month end.**

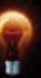

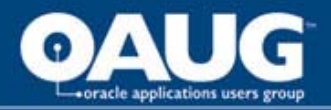

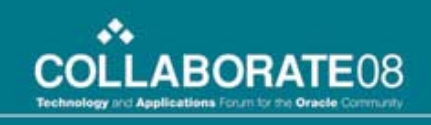

### Other 'create data' allocations

- **Convert internal time sheets into project costs**
- **Convert vehicle distances into expenses**
- **Calculate simple overhead charges based on statistics values (number of wells, buildings, vehicles)**
- **Calculate commissions based on units sold**

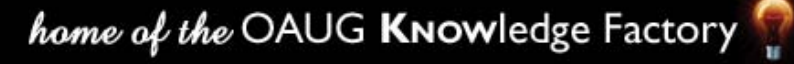

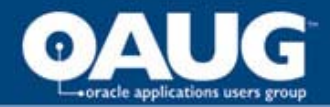

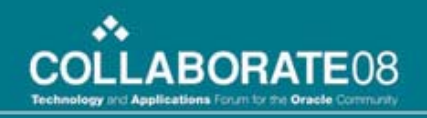

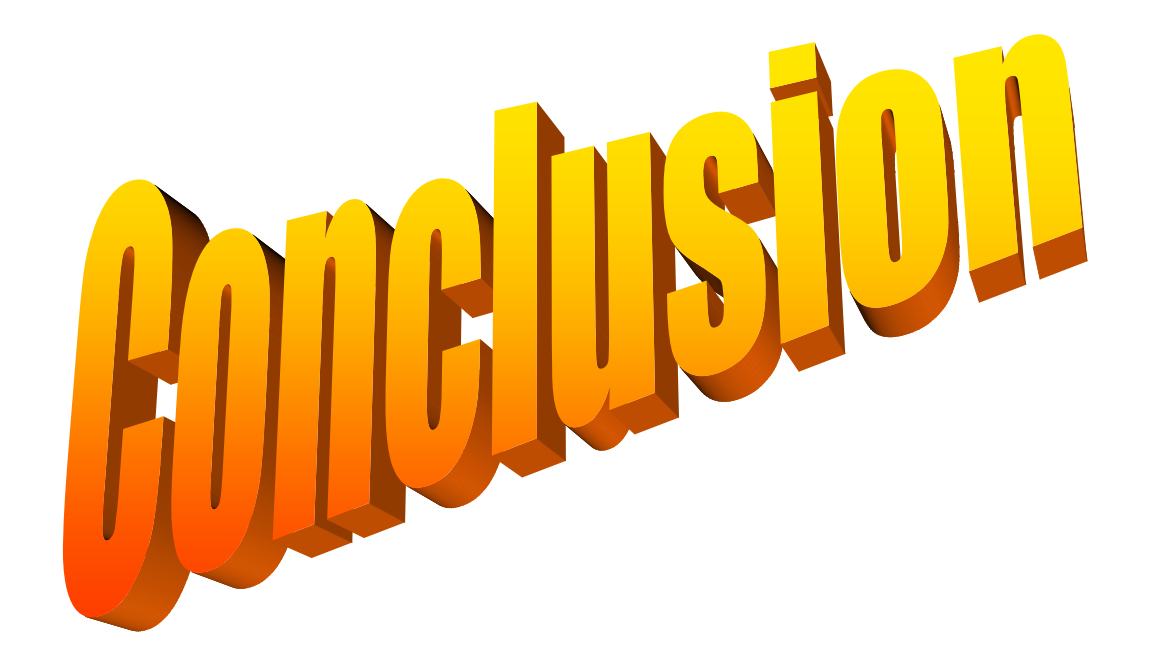

home of the OAUG Knowledge Factory

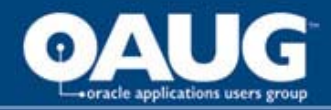

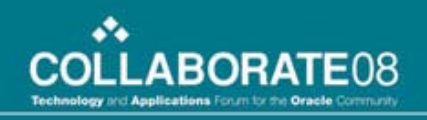

## Stage 1 Allocations

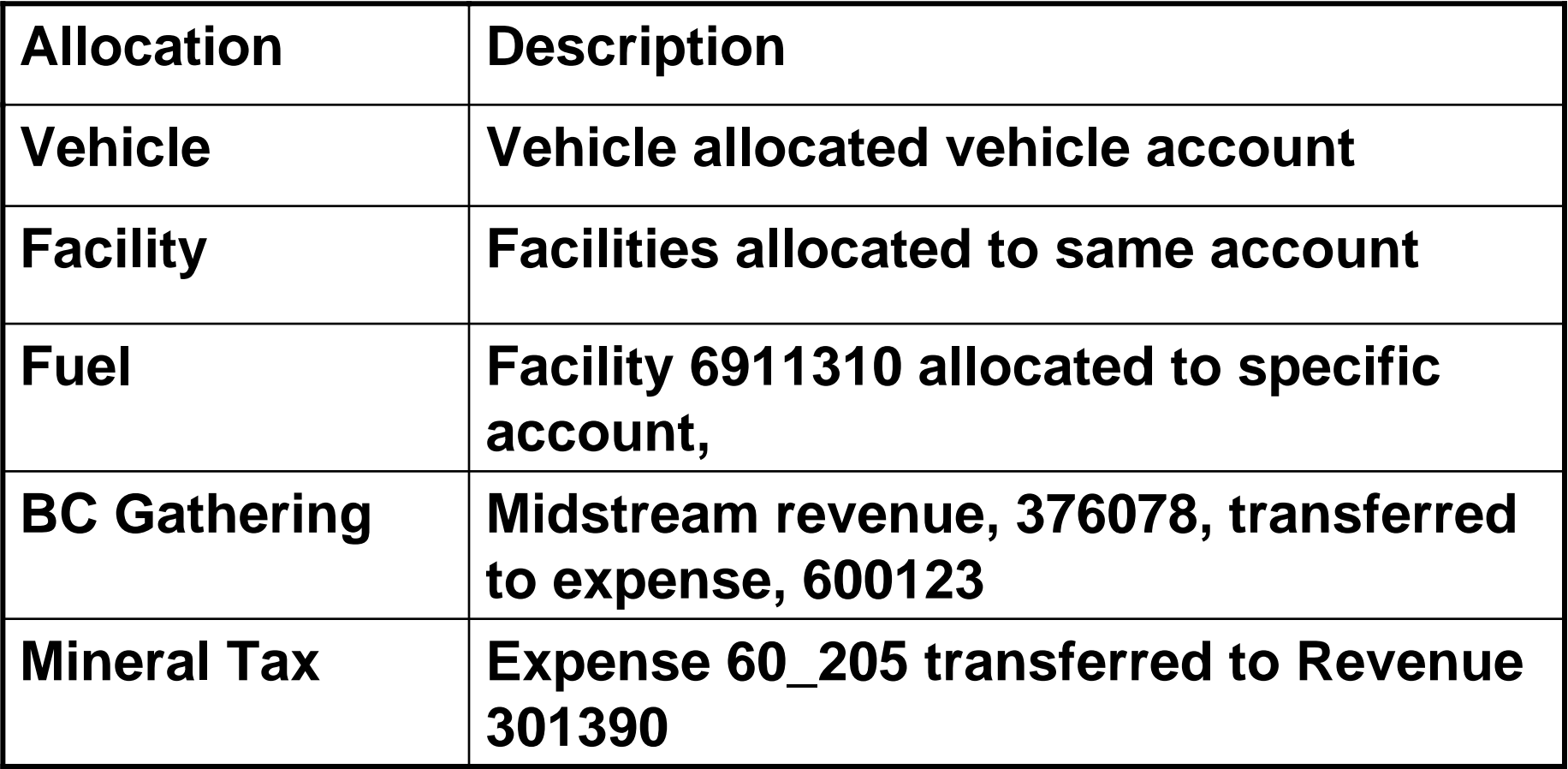

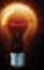

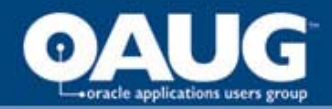

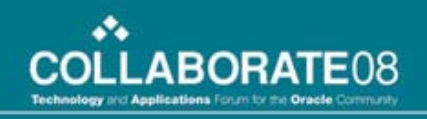

## Stage 1 Allocations

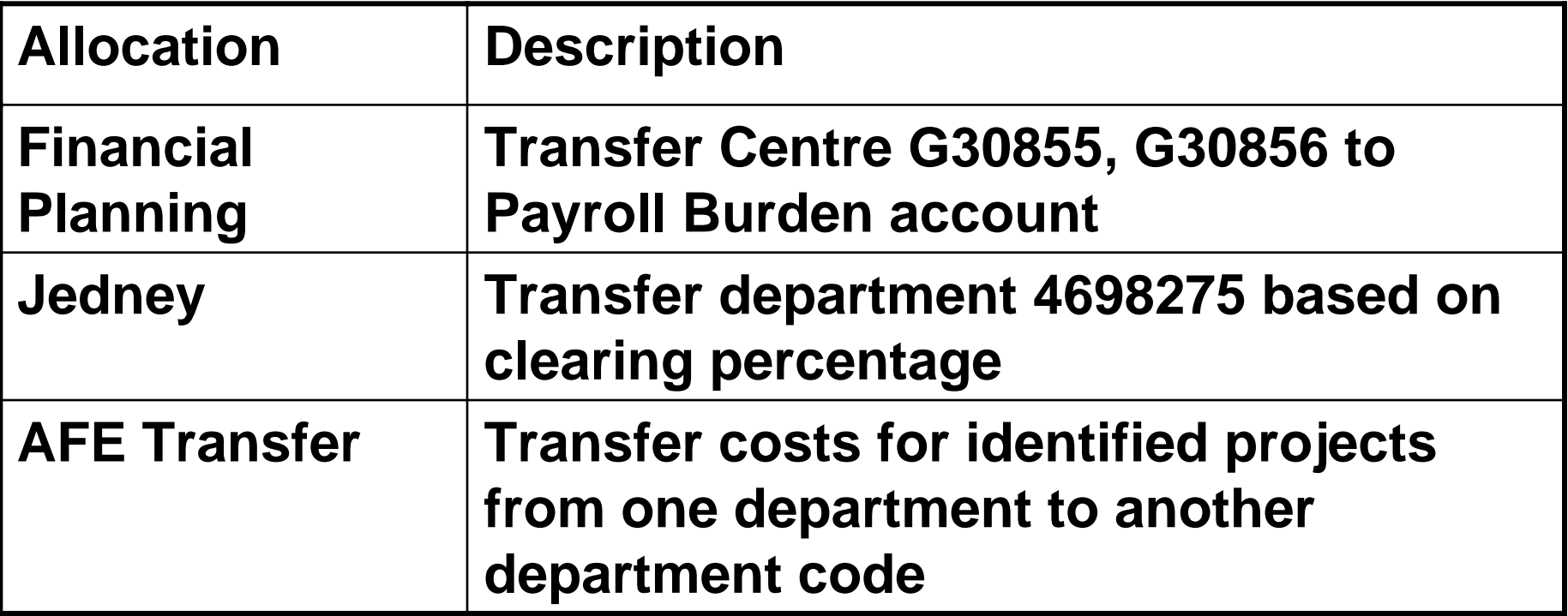

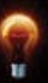

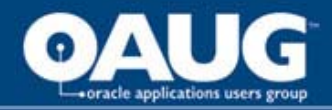

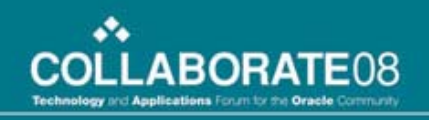

# Stage 2 Allocations

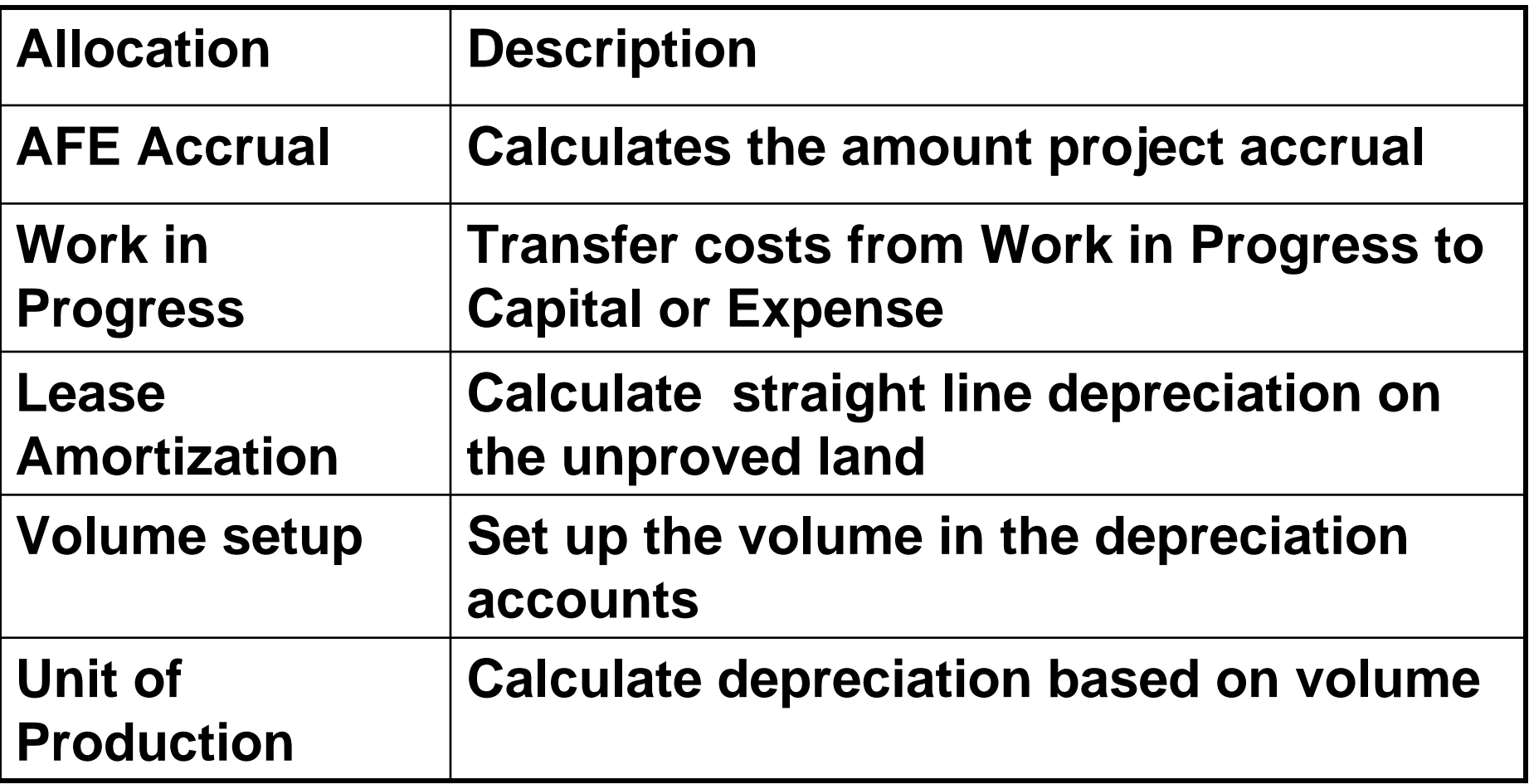

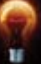

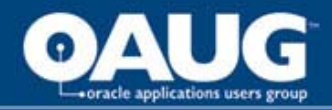

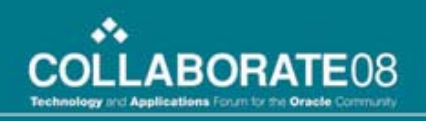

# Stage 2 Allocations

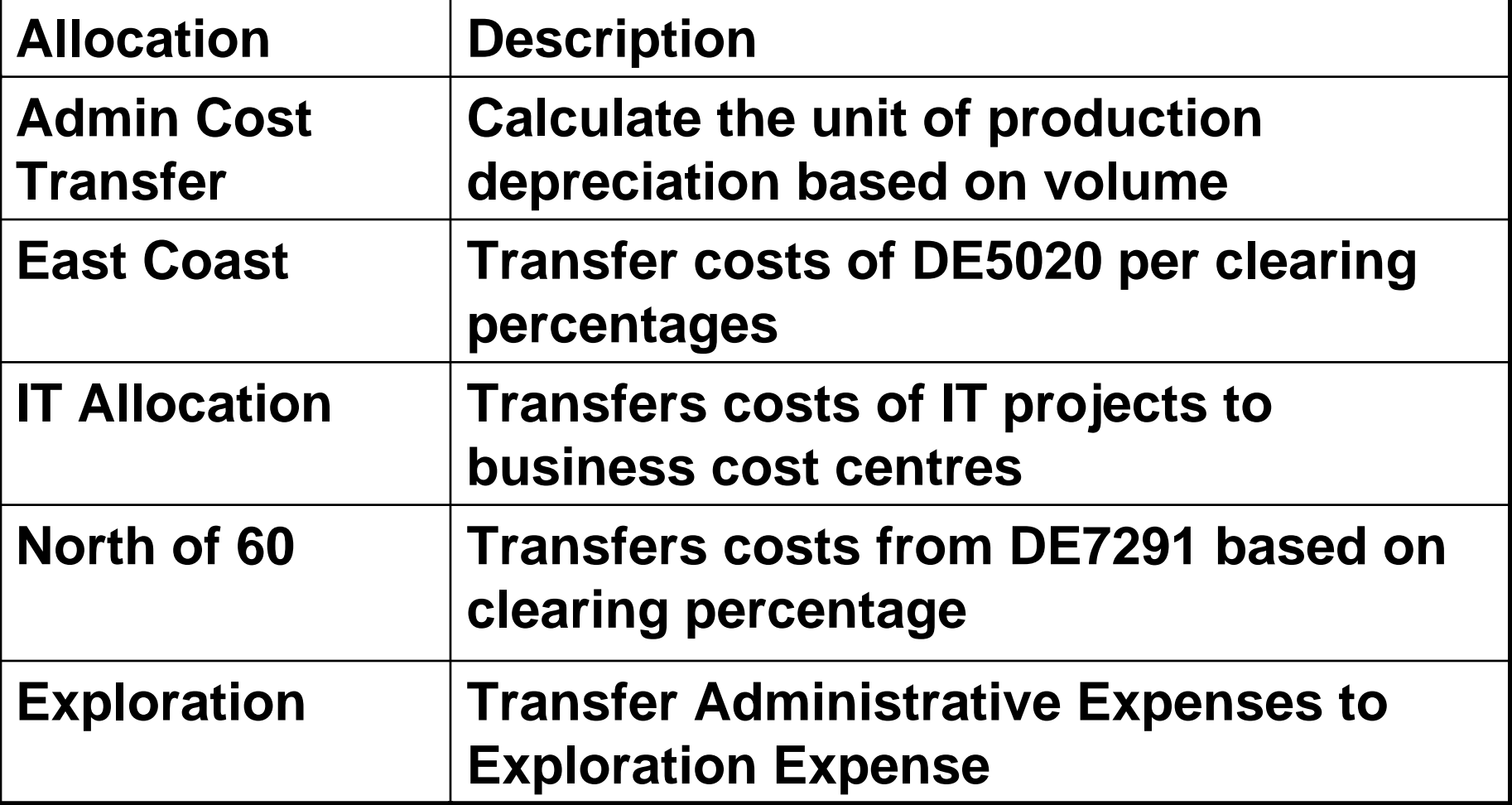

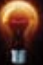

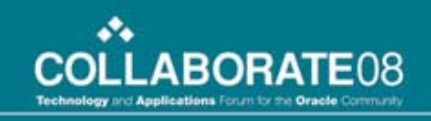

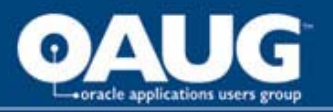

# We have used allocations creatively to solve business problems

- **Using a second Chartfield to reduce the number of steps (the Flip)**
- **Using the Fixed Basis to combine or transfer Accounts (the Squish)**
- **Using the pro rate feature to allocate on a percentage basis (Joint Interest Partners)**
- **Using statistical values in the pool and rates in the basis to calculate costs**

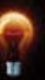

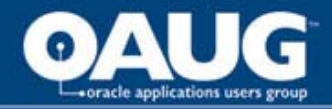

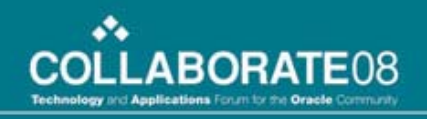

# Effective Allocations

**Grant HannaCertified Management Accountant Senior Business Advisor General Ledger Functional Lead Petro-Canada403-296-6040ghanna@petro-canada.ca**

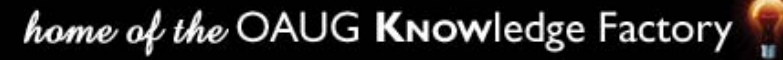